## <span id="page-0-0"></span>**Dell Studio XPS™ 435T/9000 Servicehåndbok**

[Teknisk oversikt](file:///C:/data/systems/435T/no/SM/techov.htm#wp1194395) [Før du begynner](file:///C:/data/systems/435T/no/SM/before.htm#wp1180146) [Sette på plass datamaskindekselet](file:///C:/data/systems/435T/no/SM/cover_re.htm#wp1188605) [Sette på plass frontpanelet](file:///C:/data/systems/435T/no/SM/front.htm#wp1187708) [Sette på farbrikkmerkelyset](file:///C:/data/systems/435T/no/SM/badgeass.htm#wp1188605) [Sette inn minnemoduler](file:///C:/data/systems/435T/no/SM/memory.htm#wp1188716) [Skifte ut stasjoner](file:///C:/data/systems/435T/no/SM/drives.htm#wp1188656) [Skifte ut et PCI Express-kort](file:///C:/data/systems/435T/no/SM/cards.htm#wp1196580)

[Skifte ut vifter](file:///C:/data/systems/435T/no/SM/fan.htm#wp1184839) [Skifte prosessor](file:///C:/data/systems/435T/no/SM/cpu.htm#wp1185253) [Skifte hovedkort](file:///C:/data/systems/435T/no/SM/sysboard.htm#wp1185801) [Skifte batteriet](file:///C:/data/systems/435T/no/SM/coinbatt.htm#wp1186672) [Skifte ut strømforsyningsenheten](file:///C:/data/systems/435T/no/SM/power.htm#wp1186031) [Sette på toppdekselet](file:///C:/data/systems/435T/no/SM/topcover.htm#wp1188605) [Sette på I/U](file:///C:/data/systems/435T/no/SM/topio.htm#wp1185096)-panelet **Systemkonfigurasion** 

### **Merknader, forholdsregler og advarsler**

**MERK:** En MERK inneholder viktig informasjon som gjør at du kan bruke datamaskinen mer effektivt.

**FORHOLDSREGEL: En FORHOLDSREGEL angir enten potensiell fare for maskinvaren eller tap av data og forteller hvordan du kan unngå problemet.** 

**ADVARSEL: En ADVARSEL angir mulighet for skade på gjenstander, personskade eller død.** 

### **Informasjonen i dette dokumentet kan endres uten varsel. © 2009 Dell Inc. Med enerett.**

Reproduksjon av dette materialet i enhver form er strengt forbudt uten skriftlig tillatelse fra Dell Inc.

Varemerker i denne teksten: *Dell, DELL-*Iogoen og *Studio XP*S er varemerker for Dell Inc.; Intel er et registrert varemerke for Intel Corporation i USA og andre land; *Microsoft,*<br>Windows, Windows Vista og Windows Vista-

Andre varemerker og varenavn kan være brukt i dette dokumentet som en henvisning til institusjonene som innehar rettighetene til merkene og navnene, eller til produktene.<br>Dell Inc. fraskriver seg enhver eierinteresse for v

#### **Modell DCRM**

Juli 2009 Rev. A01

## <span id="page-1-0"></span> **Sette på farbrikkmerkelyset**

**Dell Studio XPS™ 435T/9000 Servicehåndbok** 

ADVARSEL: Før du arbeider inne i datamaskinen, må du lese sikkerhetsinformasjonen som fulgte med datamaskinen. For mer informasjon om<br>beste sikkerhetspraksis, se hjemmesiden for overholdelse av forskrifter på www.dell.com/

- 1. Følg fremgangsmåten i [Før du begynner](file:///C:/data/systems/435T/no/SM/before.htm#wp1180146).
- 2. Ta av datamaskindekselet (se **[Sette på plass datamaskindekselet](file:///C:/data/systems/435T/no/SM/cover_re.htm#wp1188605)**).
- 3. Ta av frontpanelet (se **[Sette på plass frontpanelet](file:///C:/data/systems/435T/no/SM/front.htm#wp1187708)**).
- 4. Trykk tappene bort fra fabrikkmerkelyset og løft fabrikkmerkelyset bort fra frontpanelet.

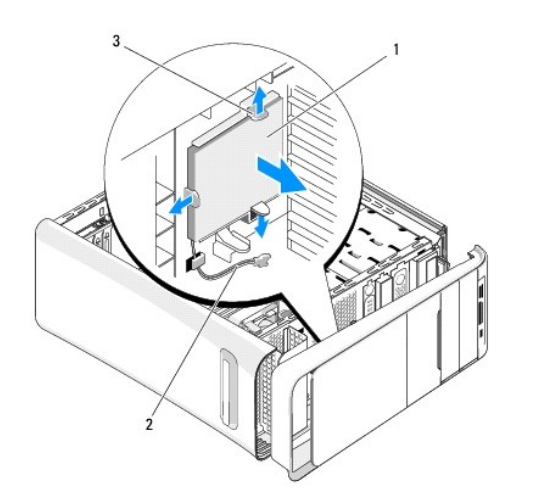

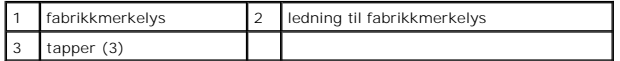

- 5. Når du skal sette på fabrikkmerkelyset, sikter du inn hullene i fabrikkmerkelyset mot utspringene på frontpanelet.
- 6. Trykk ned fabrikkmerkelyset til det klikker på plass.
- 7. Koble til ledningen til fabrikkmerkelyset igjen.
- 8. Sett på igjen frontpanelet (se [Sette på plass frontpanelet](file:///C:/data/systems/435T/no/SM/front.htm#wp1187708)).
- 9. Sett på plass datamaskindekselet (se [Sette på plass datamaskindekselet](file:///C:/data/systems/435T/no/SM/cover_re.htm#wp1188605)).

### <span id="page-2-0"></span> **Før du begynner**

**Dell Studio XPS™ 435T/9000 Servicehåndbok** 

- **O** Tekniske spesifikasioner
- **Anbefalte verktøy**
- Slå av datamaskinen
- Sikkerhetsanvisninger

Dette kapitlet beskriver hvordan du tar ut og setter inn komponentene i datamaskinen. Om ikke annet er angitt, forutsetter hver fremgangsmåte følgende:

- 1 Du har utført trinnene i [Slå av datamaskinen](#page-2-3) og [Sikkerhetsanvisninger](#page-2-4).
- l Du har lest sikkerhetsanvisningene som fulgte med datamaskinen*.*
- l En komponent kan skiftes ut eller—hvis enheten kjøpes separat—settes inn ved å utføre trinnene for demontering av komponenten i motsatt rekkefølge.

### <span id="page-2-1"></span>**Tekniske spesifikasjoner**

Du finner informasjon om datamaskinens tekniske spesifikasjoner i *Hurtigveiledningen* som følger med datamaskinen, eller ved å gå til Dells nettside for kundestøtte på **support.dell.com**.

### <span id="page-2-2"></span>**Anbefalte verktøy**

Fremgangsmåtene i dette dokumentet kan kreve følgende verktøy:

- l En liten, vanlig skrutrekker
- l Liten stjerneskrutrekker
- l BIOS-oppgraderings-CD eller det kjørbare BIOS-oppdateringsprogrammet på Dells nettside for kundestøtte på **support.dell.com**

## <span id="page-2-3"></span>**Slå av datamaskinen**

**FORHOLDSREGEL: For å unngå å miste data må du lagre og lukke alle åpne filer og avslutte alle åpne programmer før du slår av datamaskinen.**

- 1. Lagre og lukk alle åpne filer og avslutt alle åpne programmer.
- 2. Klikk startknappen i Windows Vista <sup>69</sup> nederst i venstre hjørne av skrivebordet, klikk pilen **nederst i høyre hjørne av startmenyen**, og klikk deretter **Slå av**.
- 3. Datamaskinen slås av etter at den har avsluttet prosessen med å slå av operativsystemet.
- 4. Forsikre deg om at datamaskinen og alt tilkoblet utstyr er slått av. Hvis datamaskinen og tilkoblet utstyr ikke ble slått av automatisk da du slo av<br>operativsystemet, må du trykke og holde inne strømknappen i ca. 4 seku

### <span id="page-2-4"></span>**Sikkerhetsanvisninger**

Bruk følgende retningslinjer for sikkerhet til hjelp med å beskytte datamaskinen mot mulig skade og til hjelp med å sikre din egen personlige sikkerhet.

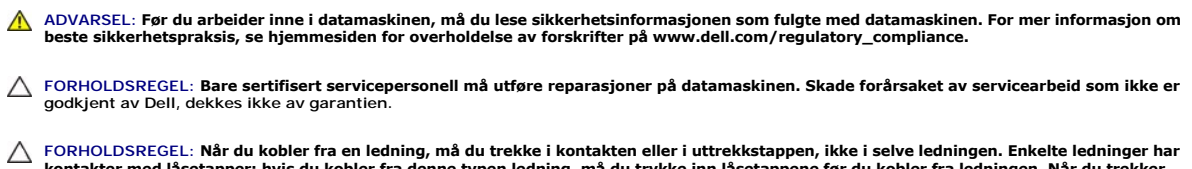

- FORHOLDSREGEL: Når du kobler fra en ledning, må du trekke i kontakten eller i uttrekkstappen, ikke i selve ledningen. Enkelte ledninger har<br>kontakter med låsetapper; hvis du kobler fra denne typen ledning, må du trykke inn **begge kontaktene er riktig orientert og innrettet.**
- **FORHOLDSREGEL: For å unngå å skade datamaskinen må du utføre trinnene under før du begynner å arbeide inne i datamaskinen.**
- 1. Pass på at arbeidsunderlaget er plant og rent, slik at du unngår riper i dekslet.
- 2. [Slå av datamaskinen](#page-2-3) (se Slå av datamaskinen).
- **FORHOLDSREGEL: Når du skal koble fra en nettverkskabel, må du først koble kabelen fra datamaskinen og deretter fra nettverksenheten.**
- 3. Koble alle telefon- eller nettverkskablene fra datamaskinen.
- 4. Koble datamaskinen og alt tilkoblet utstyr fra strømuttakene.
- 5. Trykk og hold inne strømknappen mens datamaskinen koblet fra, for å jorde hovedkortet.
- FORHOLDSREGEL: Før du berører noe på innsiden av datamaskinen, må du jorde deg selv ved å berøre en umalt metallflate, som metallet på<br>baksiden av datamaskinen. Mens du arbeider, må du med jevne mellomrom berøre en umalt m

### <span id="page-4-0"></span> **Skifte ut et PCI Express-kort Dell Studio XPS™ 435T/9000 Servicehåndbok**

[Konfigurere datamaskinen etter å ha tatt ut eller installert et PCI Express](#page-6-0)-kort

ADVARSEL: Før du arbeider inne i datamaskinen, må du lese sikkerhetsinformasjonen som fulgte med datamaskinen. For mer informasjon om<br>beste sikkerhetspraksis, se hjemmesiden for overholdelse av forskrifter på www.dell.com/

- 1. Når du skal fjerne et PCI-kort, må du avinstallere driveren og programvaren til PCI Express-kortet fra operativsystemet.
- 2. Følg fremgangsmåten i [Før du begynner](file:///C:/data/systems/435T/no/SM/before.htm#wp1180146).
- 3. Ta av datamaskindekselet (se [Sette på plass datamaskindekselet](file:///C:/data/systems/435T/no/SM/cover_re.htm#wp1188605)).
- 4. Trekk og løft kortholderen bort fra datamaskinen. Koble fra eventuelle ledninger som er koblet til kortet.

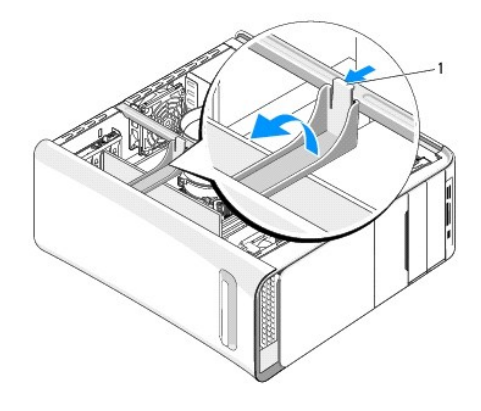

```
1 kortholder
```
5. Trykk tappene på PCI-støttebraketten og dytt braketten mot baksiden av datamaskinen til den klikker i sporene bak på datamaskinen.

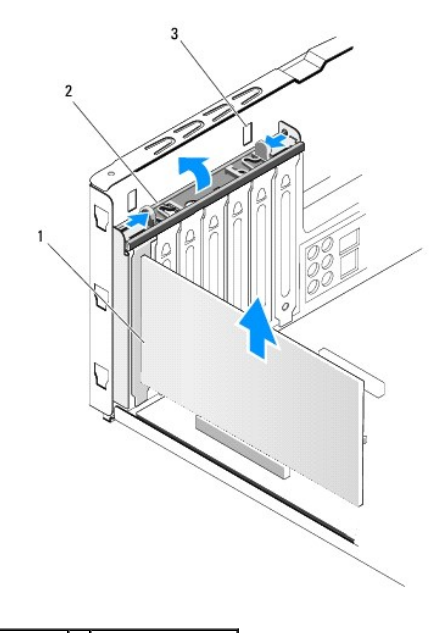

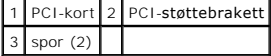

- 6. Hvis du har et PCI-kort, tar du tak i de øverste hjørnene av kortet, og lirker det ut av kontakten.
- 7. Hvis du har et PCI Express x16-kort, presser du i festetappen og tar tak i kortet i de øverste hjørnene. Lirk kortet forsiktig ut av kontakten.

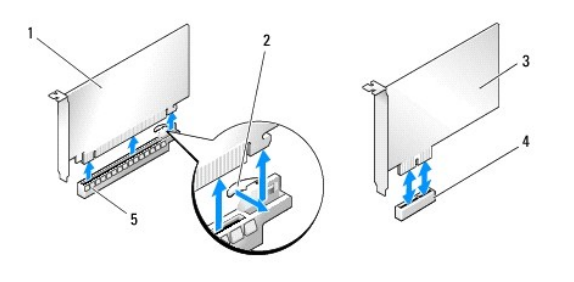

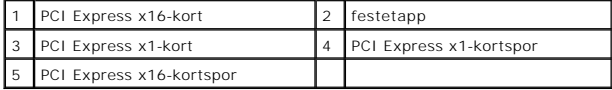

**FORHOLDSREGEL: Du må sette inn fyllbraketter i tomme kortsporåpninger for å beholde FCC-sertifiseringen av datamaskinen. Brakettene hindrer også at støv og skitt kommer inn i datamaskinen.**

- 8. Hvis du ikke skal sette inn et nytt kort, setter du inn en fyllbrakett i den tomme kortsporåpningen.
- 9. Ta ut fyllbraketten for å lage en kortsporåpning (hvis dette er aktuelt).
- 10. Klargjør kortet for installasjon.

Se dokumentasjonen som følger med kortet for informasjon om konfigurering, tilpasning og interne kontakter på kortet.

11. Tilpass kortet med kontakten.

**MERK:** Hvis du installerer et PCI-ekspresskort i x16-kontakten, må du kontrollere at sikringsåpningen er tilpasset til festetappen.

12. Sett kortet i kontakten og trykk bestemt ned. Forsikre deg om at kortet sitter ordentlig i sporet.

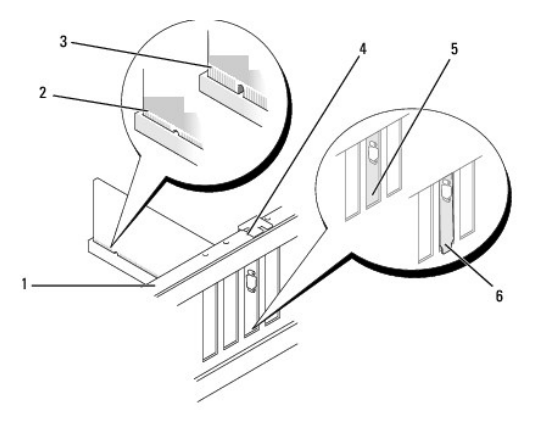

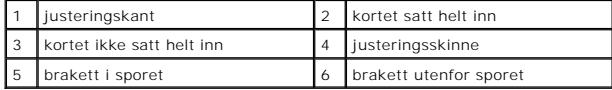

# **FORHOLDSREGEL: Ikke før ledninger over eller bak kortene. Ledninger som føres over kortene, kan hindre datamaskindekselet i å lukke skikkelig eller føre til skade på utstyret.**

13. Koble til eventuelle ledninger som skal festes til kortet.

Se dokumentasjonen til kortet for informasjon om tilkoblinger av ledninger.

<span id="page-6-1"></span>14. Press og trykk inn tappene på PCI-støttebraketten til den klikker inn i fyllbrakettene.

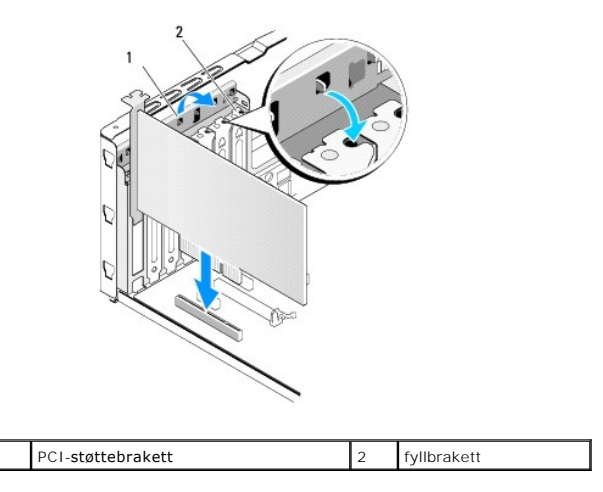

- 15. Press tappene og trykk kortholderen til den klikker på plass.
- 16. Sett på plass datamaskindekselet (se [Sette på plass datamaskindekselet](file:///C:/data/systems/435T/no/SM/cover_re.htm#wp1188605)).
- 17. Koble datamaskinen og andre enheter til strømnettet, og slå dem på.
- 18. For å fullføre installasjonen, se [Konfigurere datamaskinen etter å ha tatt ut eller installert et PCI Express](#page-6-0)-kort.

## <span id="page-6-0"></span>**Konfigurere datamaskinen etter å ha tatt ut eller installert et PCI Express-kort**

**MERK:** For informasjon om plassering av kontaktene, se *konfigurasjonsveiledningen.* For informasjon om installasjon av drivere og programvare for<br>kortet**, se dokumentasjonen som følger med kortet.** 

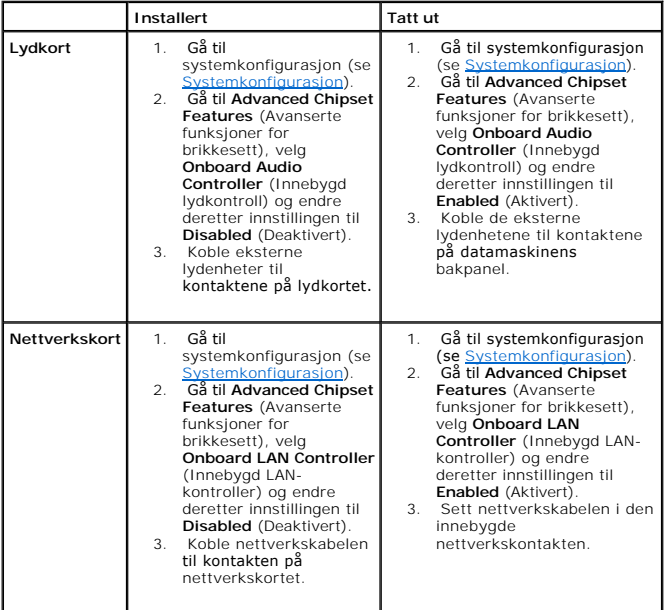

# <span id="page-7-0"></span> **Skifte batteriet**

**Dell Studio XPS™ 435T/9000 Servicehåndbok** 

- ADVARSEL: Før du arbeider inne i datamaskinen, må du lese sikkerhetsinformasjonen som fulgte med datamaskinen. For mer informasjon om<br>beste sikkerhetspraksis, se hjemmesiden for overholdelse av forskrifter på www.dell.com/
- ADVARSEL: Et nytt batteri kan eksplodere hvis det installeres feil. Batteriet skal bare skiftes med samme eller tilsvarende type, som anbefalt av<br>produsenten. Kast brukte batterier i samsvar med produsentens instruksjoner.
- <span id="page-7-2"></span>1. Noter ned alle skjermbildene i systemkonfigurasjonen (se [Systemkonfigurasjon\)](file:///C:/data/systems/435T/no/SM/sys_setu.htm#wp1005451) slik at du kan gjenopprette riktige innstillinger i [trinn 10.](#page-7-1)
- 2. Følg fremgangsmåten i [Før du begynner](file:///C:/data/systems/435T/no/SM/before.htm#wp1180146).
- 3. Ta av datamaskindekselet (se **[Sette på plass datamaskindekselet](file:///C:/data/systems/435T/no/SM/cover_re.htm#wp1188605)**).
- 4. Finn frem til batterisokkelen (se [Hovedkortkomponenter\)](file:///C:/data/systems/435T/no/SM/techov.htm#wp1210162).
- **FORHOLDSREGEL: Hvis du lirker batteriet ut av sokkelen med en stump gjenstand, må du være forsiktig slik at du ikke berører hovedkortet med**  gjenstanden. Pass på at gjenstanden er plassert mellom batteriet og sokkelen før du forsøker å lirke ut batteriet. Hvis ikke, kan du skade<br>hovedkortet ved å løsne sokkelen eller bryte kretsene på hovedkortet.

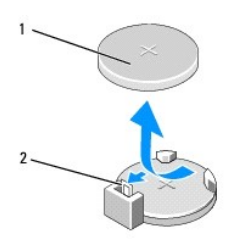

### 1 batteri (positiv side) 2 batteriutløserspak

- 5. Skyv forsiktig batteriutløserspaken vekk fra batteriet slik at batteriet spretter ut.
- 6. Ta batteriet ut av systemet og kast det på en forsvarlig måte.
- 7. Sett inn det nye batteriet i kontakten med siden merket "+" vendt oppover, og smett batteriet på plass.

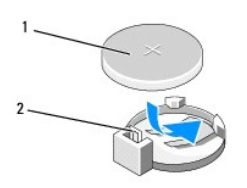

### 1 batteri (positiv side) 2 batteriutløserspak

- 8. Sett på plass datamaskindekselet (se [Sette på plass datamaskindekselet](file:///C:/data/systems/435T/no/SM/cover_re.htm#wp1188605)).
- 9. Koble datamaskinen og andre enheter til strømnettet, og slå dem på.
- <span id="page-7-1"></span>10. Gå til systemkonfigurasjonen (se [Systemkonfigurasjon\)](file:///C:/data/systems/435T/no/SM/sys_setu.htm#wp1005451) og gjenopprett innstillingene du noterte i [trinn 1](#page-7-2).

## <span id="page-8-0"></span> **Sette på plass datamaskindekselet**

**Dell Studio XPS™ 435T/9000 Servicehåndbok** 

- ADVARSEL: Før du arbeider inne i datamaskinen, må du lese sikkerhetsinformasjonen som fulgte med datamaskinen. For mer informasjon om<br>beste sikkerhetspraksis, se hjemmesiden for overholdelse av forskrifter på www.dell.com/
- **ADVARSEL: For å sikre deg mot eventuelt elektrisk støt, skader fra bevegelige vifteblader eller andre uventede skader, bør du alltid trekke ut strømledningen før du åpner dekselet.**
- **FORHOLDSREGEL: Forsikre deg om at det er nok plass til å støtte datamaskinen med dekselet av—minst 30 cm (1 fot) med plass på bordplaten.**
- 1. Følg fremgangsmåten i [Før du begynner](file:///C:/data/systems/435T/no/SM/before.htm#wp1180146).
- 2. Legg maskinen på siden slik at datamaskindekselet vender oppover.
- 3. Åpne hengelåsen, dersom denne er i bruk.
- 4. Ta ut de to tommelskruene som holder datamaskindekselet.

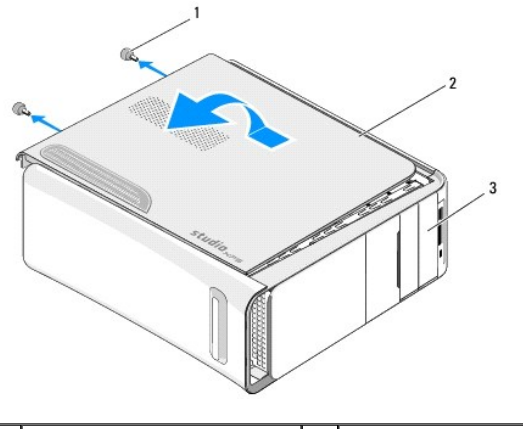

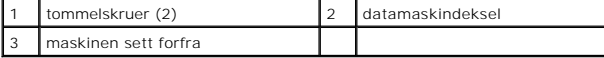

- 5. Skyv dekselet mot baksiden av datamaskinen og løft dekselet vekk fra datamaskinen.
- 6. Sett datamaskindekslet til side på et sikkert sted.
- 7. Gjør det samme, men i motsatt rekkefølge, for å sette dekselet på igjen.

## <span id="page-9-0"></span> **Skifte prosessor**

**Dell Studio XPS™ 435T/9000 Servicehåndbok** 

- ADVARSEL: Før du arbeider inne i datamaskinen, må du lese sikkerhetsinformasjonen som fulgte med datamaskinen. For mer informasjon om<br>beste sikkerhetspraksis, se hjemmesiden for overholdelse av forskrifter på www.dell.com/
- FORHOLDSREGEL: **Utfør ikke punktene nedenfor hvis du ikke vet hvordan du tar ut og setter på plass maskinvare. Hvis du utfører disse punktene<br>feil, kan det skade hovedkortet. Hvis du må ringe etter teknisk hjelp, se** konfi
- 1. Følg fremgangsmåten i [Før du begynner](file:///C:/data/systems/435T/no/SM/before.htm#wp1180146).
- 2. Ta av datamaskindekselet (se [Sette på plass datamaskindekselet](file:///C:/data/systems/435T/no/SM/cover_re.htm#wp1188605)).
- **ADVARSEL: Til tross for plastbeskyttelsen, kan prosessorviften og varmelederenheten bli svært varme under normal bruk. Kontroller at varmelederen er avkjølt før du berører den.**
- 3. Koble strømkablene fra strømkontakten til prosessoren (PWR2) og hovedstrømkontakten (PWR1) på hovedkortet (se [Hovedkortkomponenter](file:///C:/data/systems/435T/no/SM/techov.htm#wp1210162)).
- 4. Ta prosessorviften og varmelederenheten ut av datamaskinen (se [Skifte ut prosessorviften og varmelederenheten\)](file:///C:/data/systems/435T/no/SM/fan.htm#wp1190217).

**MERK:** Med mindre det er nødvendig med en ny varmeleder til den nye prosessoren, kan du bruke den opprinnelige varmelederenheten på nytt når du setter inn prosessoren.

- 5. Trykk og skyv utløserspaken ned og ut for å løse den ut fra fliken som fester den.
- 6. Åpne prosessordekselet.

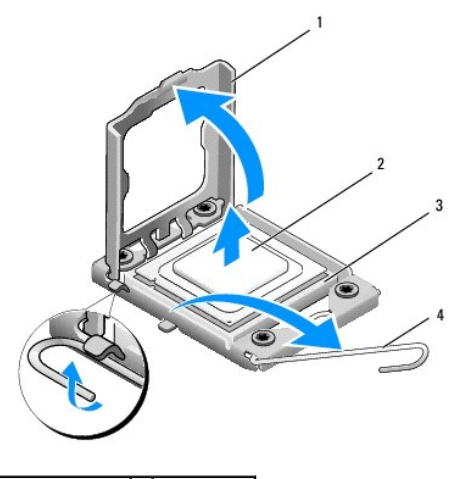

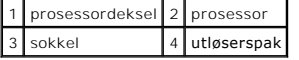

7. Løft prosessoren for å ta den ut av sokkelen og legg den til side på et trygt og sikkert sted.

La utløserspaken stå i utløserposisjon slik at sokkelen er klar til å motta den nye prosessoren.

- **FORHOLDSREGEL: Når du tar ut eller setter inn prosessoren, må du ikke berøre noen av pinnene i sokkelen eller la gjenstander falle på pinnene i sokkelen.**
- **FORHOLDSREGEL: Jord deg selv ved å ta på en umalt metallflate på baksiden av datamaskinen.**
- 8. Pakk ut den nye prosessormodulen og pass på at du ikke berører undersiden av den.

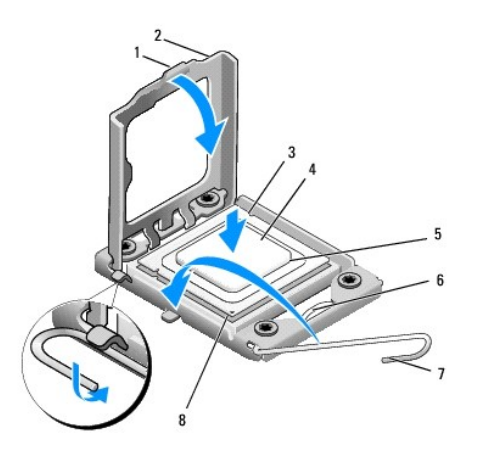

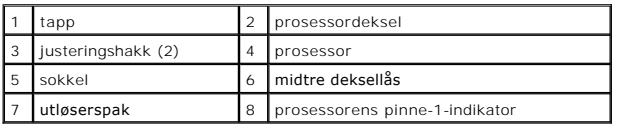

9. Hvis utløserspaken på sokkelen ikke er helt trukket ut, trekker du den helt ut.

- **FORHOLDSREGEL: Du må plassere prosessoren riktig i sokkelen, for å unngå permanent skade på prosessoren og datamaskinen når du slår på datamaskinen.**
- FORHOLDSREGEL: Sokkelpinnene er skjøre. For å unngå skade på dem må du passe på at prosessoren er riktig justert med sokkelen, og du må<br>ikke ta for hardt i når du setter inn prosessoren. Vær forsiktig så du ikke berører el
- 10. Rett inn fremre og bakre tilpasningsspor på prosessoren i forhold til fremre og bakre tilpasningsspor på sokkelen.
- 11. Innrett pinne 1-hjørnene på prosessoren og sokkelen.
- **FORHOLDSREGEL: For å unngå skader må du kontrollere at prosessormodulen er innrettet med sokkelen, og du må ikke ta for hardt i når du installerer prosessormodulen.**
- 12. Sett prosessormodulen forsiktig inn i sokkelen og kontroller at den er riktig plassert.
- 13. Når prosessoren er ordentlig på plass i sokkelen, lukker du prosessordekslet.

**MERK:** Kontroller at fliken på prosessordekselet er plassert under den midtre deksellåsen på sokkelen.

- 14. Drei sokkelens utløserspak bakover mot sokkelen, og klikk den på plass for å feste prosessoren.
- 15. Tørk av termisk fett fra bunnen av varmelederen.
- △ FORHOLDSREGEL: **Husk å påføre nytt termisk fett. Termisk fett er svært viktig for å få tilstrekkelig termisk kontakt, noe som er nødvendig for å <sup>2</sup><br>→** *presententional presenser***t i in oppnå optimal prosessordrift.**
- 16. Påfør termisk fett på toppen av prosessoren.
- 17. Sett inn prosessorvifte- og varmeavlederenheten (se [Skifte ut prosessorviften og varmelederenheten\)](file:///C:/data/systems/435T/no/SM/fan.htm#wp1190217).

**FORHOLDSREGEL: Kontroller at prosessorvifte- og varmelederenheten er riktig plassert og festet.**

- 18. Koble strømkablene til strømmen til prosessorkontakten (PWR2) og hovedstrømkontakten (PWR1) på hovedkortet (se [Hovedkortkomponenter](file:///C:/data/systems/435T/no/SM/techov.htm#wp1210162))
- 19. Sett på plass datamaskindekselet (se [Sette på plass datamaskindekselet](file:///C:/data/systems/435T/no/SM/cover_re.htm#wp1188605)).
- 20. Koble datamaskinen og andre enheter til strømnettet, og slå dem på.

### <span id="page-12-0"></span> **Skifte ut stasjoner Dell Studio XPS™ 435T/9000 Servicehåndbok**

### ● Skifte harddisk

- Skifte den optiske stasjonen
- Skifte ut en mediekortleser
- Skifte ut FlexDock
- Sette inn igjen FlexDock-stasjonsinnsatsen
- [Sette inn metallinnsatsen](#page-17-0)
- 

ADVARSEL: Før du arbeider inne i datamaskinen, må du lese sikkerhetsinformasjonen som fulgte med datamaskinen. For mer informasjon om<br>beste sikkerhetspraksis, se hjemmesiden for overholdelse av forskrifter på www.dell.com/

**MERK:** Hovedkortet støtter ikke IDE-enheter.

**MERK:** Den 3,5-tommers FlexDock-en og harddiskholderen kan ikke brukes om hverandre.

## <span id="page-12-1"></span>**Skifte harddisk**

**FORHOLDSREGEL: Hvis du skal skifte ut en harddisk som inneholder data som du vil beholde, må du sikkerhetskopiere filene før du starter.**

- 1. Følg fremgangsmåten i [Før du begynner](file:///C:/data/systems/435T/no/SM/before.htm#wp1180146).
- 2. Ta av datamaskindekselet (se **[Sette på plass datamaskindekselet](file:///C:/data/systems/435T/no/SM/cover_re.htm#wp1188605)**).
- 3. Koble strøm- og datakablene fra harddisken.

**MERK:** Hvis du ikke skal sette inn harddisken med det samme, kobler du den andre enden av datakabelen fra hovedkortet og legger den til side.<br>Du kan bruke datakabelen til å installere en harddisk senere.

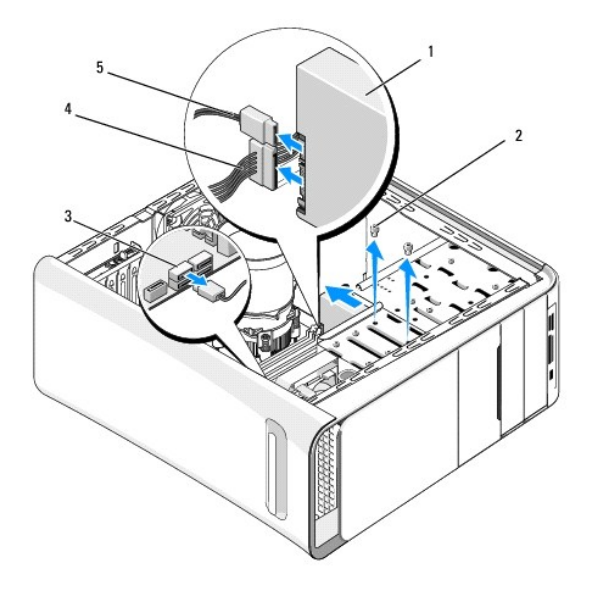

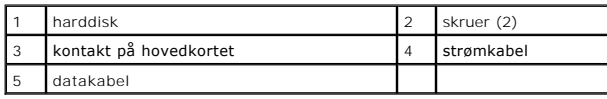

4. Skru ut de to skruene som fester harddisken til kabinettet.

**FORHOLDSREGEL: Vær varsom så du ikke riper kretskortet på harddisken når du tar ut eller setter inn harddisken.**

- 5. Skyv harddisken ut mot baksiden av datamaskinen.
- 6. For å sette inn igjen en harddisk, les gjennom dokumentasjonen for å bekrefte at den er konfigurert for din datamaskin.
- 7. Skyv harddisken inn i harddiskrommet.
- 8. Tilpass de to skruehullene på harddisken med skruehullene på harddiskrommet.
- 9. Skru inn igjen de to skruene som fester harddisken til kabinettet.
- 10. Koble strømledningen og datakabelen til harddisken.
- 11. Kontroller at alle kablene er satt helt inn.
- 12. Sett på plass datamaskindekslet (se [Sette på plass datamaskindekselet](file:///C:/data/systems/435T/no/SM/cover_re.htm#wp1188605)).
- 13. Koble datamaskinen og andre enheter til strømnettet, og slå dem på.

## <span id="page-13-0"></span>**Skifte den optiske stasjonen**

- 1. Følg fremgangsmåten i [Før du begynner](file:///C:/data/systems/435T/no/SM/before.htm#wp1180146).
- 2. Ta av datamaskindekselet (se **[Sette på plass datamaskindekselet](file:///C:/data/systems/435T/no/SM/cover_re.htm#wp1188605)**).
- 3. Ta av frontpanelet (se **[Sette på plass frontpanelet](file:///C:/data/systems/435T/no/SM/front.htm#wp1187708)**).
- 4. Koble strøm- og datakablene fra den optiske stasjonen.

**MERK:** Hvis du avinstallerer den eneste optiske stasjonen i datamaskinen og ikke skal sette den på plass igjen nå, kobler du datakabelen fra hovedkortet og legger den til side.

- 5. Skru ut de to skruene som fester den optiske stasjonen til kabinettet.
- 6. Skyv den optiske stasjonen ut gjennom fronten på datamaskinen.

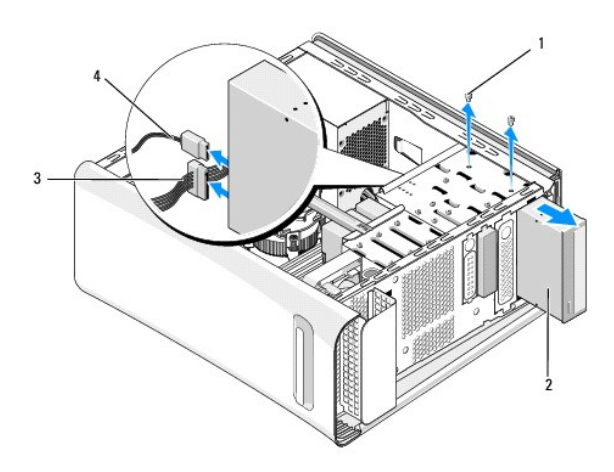

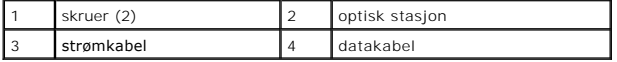

- 7. Hvis du ikke skifter ut stasjonen:
	- a. Sett på igjen stasjonspanelinnsatsen (se [Sette inn metallinnsatsen](#page-17-0)).
	- b. Gå til [trinn 13.](#page-14-1)

8. Hvis du skifter den optiske stasjonen eller installerer en ny, må du ta ut skruene fra den gamle optiske stasjonen og sette dem inn i den nye stasjonen.

<span id="page-14-2"></span>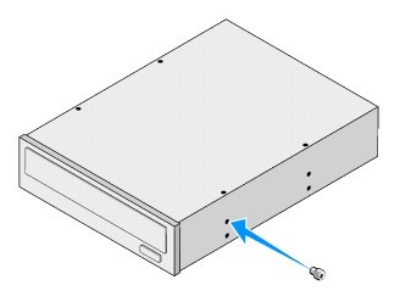

- 9. Sett den optiske stasjonen inn i kabinettet og skyv den på plass.
- 10. Rett inn skruehullene til den optiske stasjonen med skruehullene i luken til den optiske stasjonen.
- 11. Skru inn igjen de to skruene som fester den optiske stasjonen til kabinettet.
- 12. Koble strømledningen og datakablene til den optiske stasjonen.
- <span id="page-14-1"></span>13. Sett på igjen frontpanelet (se [Sette på plass frontpanelet](file:///C:/data/systems/435T/no/SM/front.htm#wp1187708)).
- 14. Sett på plass datamaskindekselet (se [Sette på plass datamaskindekselet](file:///C:/data/systems/435T/no/SM/cover_re.htm#wp1188605)).
- 15. Koble datamaskinen og andre enheter til stikkontaktene, og slå dem på.

**MERK:** Hvis du installerer en ny stasjon, må du lese gjennom håndboken som følger med stasjonen for anvisninger om eventuell programvare som kreves for stasjonen.

### <span id="page-14-0"></span>**Skifte ut en mediekortleser**

- 1. Følg fremgangsmåten i [Før du begynner](file:///C:/data/systems/435T/no/SM/before.htm#wp1180146).
- 2. Ta av datamaskindekselet (se **[Sette på plass datamaskindekselet](file:///C:/data/systems/435T/no/SM/cover_re.htm#wp1188605)**).
- 3. Ta av frontpanelet (se [Sette på plass frontpanelet](file:///C:/data/systems/435T/no/SM/front.htm#wp1187708)).
- 4. Ta ut skruen som fester mediekortleseren til kabinettet.
- 5. Skyv mediekortleseren ut gjennom fronten på datamaskinen.
- 6. Koble fra strømledningen og datakablene bak på mediekortleseren.

**MERK: Hvis du tar ut mediekortleseren fra datamaskinen og ikke skal sette den på plass igjen nå, kobler du datakabelen fra hovedkortet og<br>legger den til side.** 

<span id="page-15-2"></span>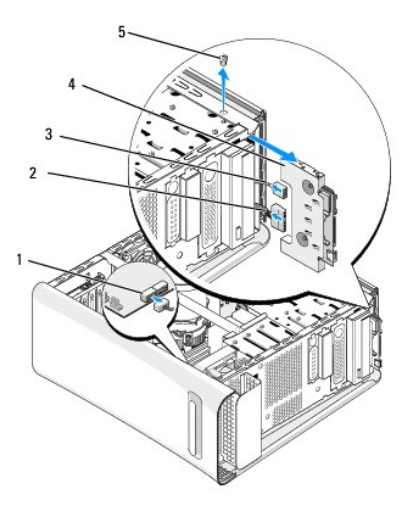

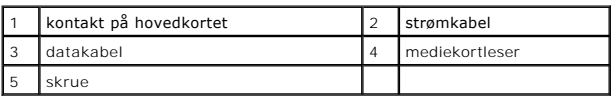

- 7. Hvis du ikke setter inn mediekortleseren, gå til [trinn 12.](#page-15-1)
- 8. Hvis du setter tilbake mediekortleseren eller installerer en ny, skyv mediekortleseren på plass.
- 9. Tilpass skruehullene i mediekortleseren med skruehullene i kabinettet.
- 10. Sett inn igjen skruen som fester mediekortleseren til kabinettet.
- 11. Koble strøm- og datakablene til mediekortleseren.
- <span id="page-15-1"></span>12. Sett på igjen frontpanelet (se [Sette på plass frontpanelet](file:///C:/data/systems/435T/no/SM/front.htm#wp1187708)).
- 13. Sett på plass datamaskindekselet (se [Sette på plass datamaskindekselet](file:///C:/data/systems/435T/no/SM/cover_re.htm#wp1188605)).
- 14. Koble datamaskinen og andre enheter til stikkontaktene, og slå dem på.

## <span id="page-15-0"></span>**Skifte ut FlexDock**

- 1. Følg fremgangsmåten i [Før du begynner](file:///C:/data/systems/435T/no/SM/before.htm#wp1180146).
- 2. Ta av datamaskindekselet (se [Sette på plass datamaskindekselet](file:///C:/data/systems/435T/no/SM/cover_re.htm#wp1188605)).
- 3. Ta av frontpanelet (se [Sette på plass frontpanelet](file:///C:/data/systems/435T/no/SM/front.htm#wp1187708)).
- 4. Skru ut de to skruene som holder FlexDock.
- 5. Koble strømkabelen fra strømkontakten på FlexDock.
- 6. Koble USB-kabelen til FlexDock fra kontakten (JUSB4 eller JUSB5) på hovedkortet (se [Hovedkortkomponenter\)](file:///C:/data/systems/435T/no/SM/techov.htm#wp1210162).
- 7. Skyv FlexDock ut gjennom fronten av datamaskinen.

**MERK:** Hvis du ikke skal sette inn FlexDock med det samme, kobler du den andre enden av datakabelen fra hovedkortet og legger den til side. Du<br>**kan bruke datakabelen til å installere en FlexDock senere.** 

<span id="page-16-2"></span>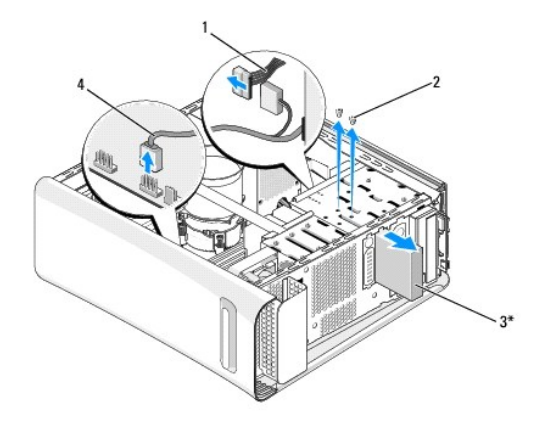

\* Ikke på alle datamaskiner

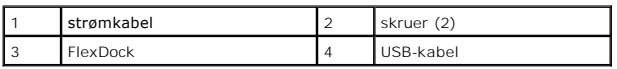

8. Hvis du ikke skifter ut FlexDock, må du sette tilbake metallinnsatsen (se [Sette inn metallinnsatsen](#page-17-0)) og gå videre med [trinn 15](#page-16-1).

- 9. Hvis du installerer en ny FlexDock:
	- a. Ta bort metallinnsatsen, dersom dette er aktuelt (se [Sette inn metallinnsatsen\)](#page-17-0).
	- b. Ta bort FlexDock-stasjonsinnlegget (se [Sette inn igjen FlexDock-stasjonsinnsatsen\)](#page-16-0).
	- c. Ta ut FlexDock fra emballasjen.
- 10. Skyv FlexDock forsiktig på plass i FlexDock-sporet.
- 11. Koble USB-kabelen til FlexDock til kontakten (JUSB4 eller JUSB5) på hovedkortet (se [Hovedkortkomponenter](file:///C:/data/systems/435T/no/SM/techov.htm#wp1210162)).
- 12. Koble strømkabelen til strømkontakten på FlexDock.
- 13. Tilpass skruehullene på FlexDock med skruehullene i FlexDock-sporet.
- 14. Skru inn igjen de to skruene som fester FlexDock til kabinettet.
- <span id="page-16-1"></span>15. Sett på igjen frontpanelet (se [Sette på plass frontpanelet](file:///C:/data/systems/435T/no/SM/front.htm#wp1187708)).
- 16. Sett på plass datamaskindekslet (se [Sette på plass datamaskindekselet](file:///C:/data/systems/435T/no/SM/cover_re.htm#wp1188605)).
- 17. Koble datamaskinen og andre enheter til strømnettet, og slå dem på.

### <span id="page-16-0"></span>**Sette inn igjen FlexDock-stasjonsinnsatsen**

**FORHOLDSREGEL: For å overholde FCC-forskriftene, anbefales det at du setter inn igjen FlexDock-stasjonsinnsatsen hver gang FlexDock tas ut av datamaskinen.**

- 1. Følg fremgangsmåten i [Før du begynner](file:///C:/data/systems/435T/no/SM/before.htm#wp1180146).
- 2. Ta av datamaskindekselet (se [Sette på plass datamaskindekselet](file:///C:/data/systems/435T/no/SM/cover_re.htm#wp1188605)).
- 3. Ta av frontpanelet (se [Sette på plass frontpanelet](file:///C:/data/systems/435T/no/SM/front.htm#wp1187708)).
- 4. Når du skal ta ut FlexDock-stasjonsinnsatsen, må du spre tappene fra hverandre og trekke FlexDock-stasjonsinnlegget bort fra frontpanelet.
- 5. Når du skal sette inn FlexDock-stasjonsinnsatsen, retter du inn FlexDock- stasjonsinnsatsen med sporet for FlexDock-stasjonsinnsatsen i frontpanelet.

<span id="page-17-1"></span>6. Trykk inn tappene for å låse FlexDock-stasjonsinnsatsen.

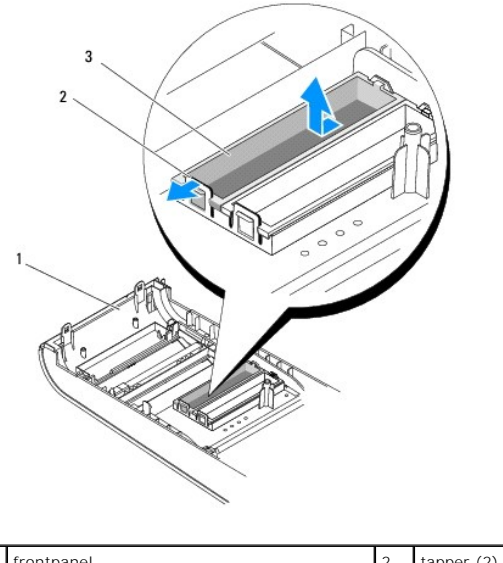

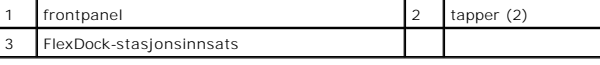

## <span id="page-17-0"></span>**Sette inn metallinnsatsen**

- **FORHOLDSREGEL: For å overholde FCC-forskriftene, anbefales det at du setter på igjen metallinnsatsen hver gang FlexDock eller den optiske stasjonen tas ut av datamaskinen.**
- 1. Følg fremgangsmåten i [Før du begynner](file:///C:/data/systems/435T/no/SM/before.htm#wp1180146).
- 2. Ta av datamaskindekselet (se **[Sette på plass datamaskindekselet](file:///C:/data/systems/435T/no/SM/cover_re.htm#wp1188605)**).
- 3. Ta av frontpanelet (se **[Sette på plass frontpanelet](file:///C:/data/systems/435T/no/SM/front.htm#wp1187708)**).
- 4. Ta ut metallinnsatsen ved å trekke metallinnsatsen bort fra datamaskinen.

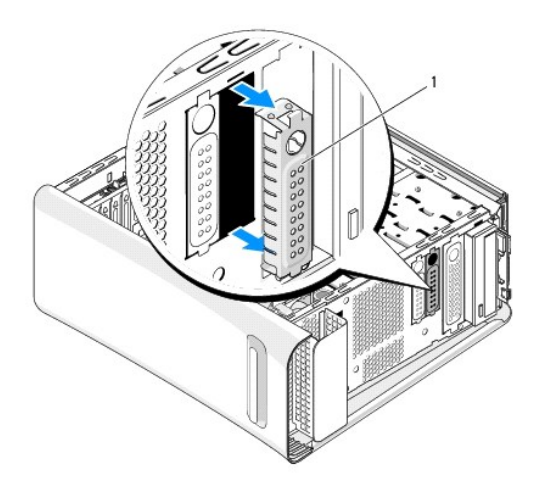

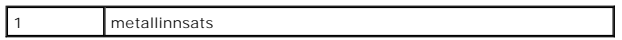

5. Sett inn metallinnsatsen ved å rette inn metallinnsatsen langs kantene av det tomme sporet til FlexDock eller en optisk stasjon og dytte metallinnsatsen til den låses på plass.

## <span id="page-19-0"></span> **Skifte ut vifter**

**Dell Studio XPS™ 435T/9000 Servicehåndbok** 

- Skifte kabinettvifte
- Skifte ut prosessorviften og varn
- Skifte frontviften

ADVARSEL: Før du arbeider inne i datamaskinen, må du lese sikkerhetsinformasjonen som fulgte med datamaskinen. For mer informasjon om<br>beste sikkerhetspraksis, se hjemmesiden for overholdelse av forskrifter på www.dell.com/

## <span id="page-19-1"></span>**Skifte kabinettvifte**

**FORHOLDSREGEL: Du må ikke berøre viftebladene når du tar ut kabinettviften. Dette kan medføre skader på viften.**

- 1. Følg fremgangsmåten i [Før du begynner](file:///C:/data/systems/435T/no/SM/before.htm#wp1180146).
- 2. Ta av datamaskindekselet (se **[Sette på plass datamaskindekselet](file:///C:/data/systems/435T/no/SM/cover_re.htm#wp1188605)**).
- 3. Koble ledningen til kabinettviften fra viftekontakten (SYSFAN1) på hovedkortet (se [Hovedkortkomponenter](file:///C:/data/systems/435T/no/SM/techov.htm#wp1210162)).
- 4. Skru ut de fire skruene som fester kabinettviften.
- 5. Løft kabinettviften vekk fra datamaskinen.

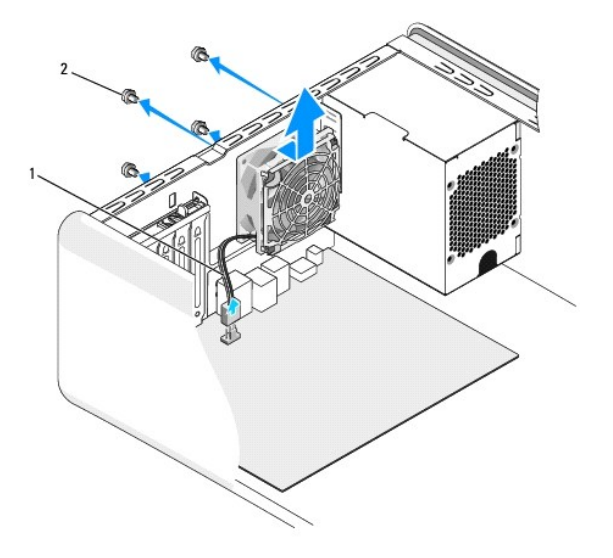

1 ledning til kabinettvifte 2 skruer (4)

- 6. For å sette i kabinettviften må du skyve den på plass mot baksiden av datamaskinen.
- 7. Skru inn igjen de fire skruene som fester kabinettviften.
- 8. Koble ledningen til kabinettviften til viftekontakten (SYSFAN1) på hovedkortet (se [Hovedkortkomponenter](file:///C:/data/systems/435T/no/SM/techov.htm#wp1210162)).
- 9. Sett på plass datamaskindekselet (se [Sette på plass datamaskindekselet](file:///C:/data/systems/435T/no/SM/cover_re.htm#wp1188605)).

## <span id="page-19-2"></span>**Skifte ut prosessorviften og varmelederenheten**

 $\Lambda$ **ADVARSEL: Til tross for plastbeskyttelsen, kan prosessorviften og varmelederenheten bli svært varme under normal bruk. Kontroller at varmelederen er avkjølt før du berører den.** 

- **FORHOLDSREGEL: Prosessorviften og varmelederenheten er én enkelt enhet. Prøv ikke å ta ut viften separat.**
- 1. Følg fremgangsmåten i [Før du begynner](file:///C:/data/systems/435T/no/SM/before.htm#wp1180146).
- 2. Ta av datamaskindekselet (se [Sette på plass datamaskindekselet](file:///C:/data/systems/435T/no/SM/cover_re.htm#wp1188605)).
- 3. Koble ledningen til prosessorviften fra viftekontakten (CPUFAN1) på hovedkortet (se [Hovedkortkomponenter](file:///C:/data/systems/435T/no/SM/techov.htm#wp1210162)).
- 4. Flytt forsiktig unna alle kabler som er ført over prosessorvifte- og varmelederenheten.

FORHOLDSREGEL: For at prosessoren skal avkjøles maksimalt, må du ikke berøre varmeoverføringsområdene på prosessorens varmeleder. Olje<br>fra huden din kan redusere varmeplatenes kapasitet til å overføre varme.

- 5. Løsne de fire festeskruene som fester prosessorvifte- og varmelederenheten.
- **FORHOLDSREGEL: Når du tar av prosessorvifte- og varmelederenheten, legger du den opp-ned eller på siden slik at du ikke skader varmelederens termiske grensesnitt.**
- 6. Løft prosessorvifte- og varmelederenheten ut av datamaskinen og legg den til side.

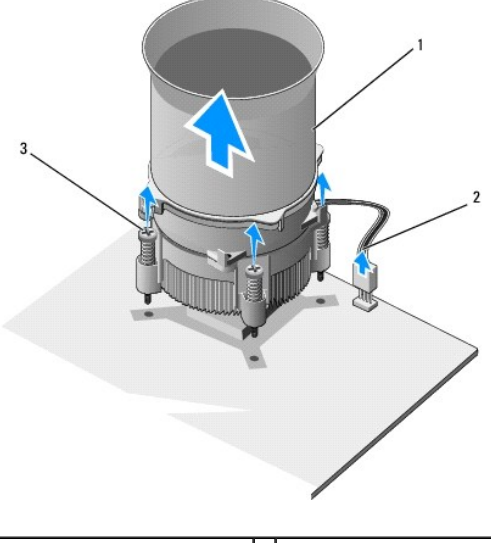

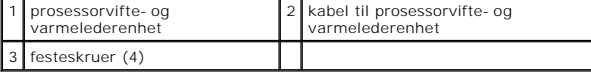

**MERK:** Prosessorvifte- og varmelederenheten i din datamaskin ser kanskje ikke nøyaktig ut som den i illustrasjonen ovenfor.

- 7. For å skifte ut prosessorvifte- og varmlederenheten, rengjør det termiske fettet fra bunnen av varmelederen.
- **FORHOLDSREGEL: Husk å påføre nytt termisk fett. Termisk fett er svært viktig for å få tilstrekkelig termisk kontakt, noe som er nødvendig for å oppnå optimal prosessordrift.**
- 8. Påfør nytt termisk fett på toppen av prosessoren.
- 9. Rett inn de fire festeskruene på prosessorvifte- og varmelederenheten med hullene på hovedkortet.
- 10. Skru inn de fire festeskruene som fester prosessorvifte- og varmelederenheten.

**MERK:** Kontroller at prosessorvifte- og varmelederenheten er riktig plassert og festet.

- 11. Sett kabelen til prosessorvifte- <mark>og varmelederenheten inn i kontakten (CPUFAN1) på hovedkortet (se [Hovedkortkomponenter\)](file:///C:/data/systems/435T/no/SM/techov.htm#wp1210162).</mark>
- 12. Sett på plass datamaskindekselet (se [Sette på plass datamaskindekselet](file:///C:/data/systems/435T/no/SM/cover_re.htm#wp1188605)).
- 13. Koble datamaskinen og utstyret til stikkontaktene og slå dem på.

## <span id="page-21-0"></span>**Skifte frontviften**

**FORHOLDSREGEL: Du må ikke berøre viftebladene når du tar ut frontviften. Dette kan skade viften.**

- 1. Følg fremgangsmåten i [Før du begynner](file:///C:/data/systems/435T/no/SM/before.htm#wp1180146).
- 2. Ta av datamaskindekselet (se [Sette på plass datamaskindekselet](file:///C:/data/systems/435T/no/SM/cover_re.htm#wp1188605)).
- 3. Koble ledningen til viften fra viftekontakten (SYSFAN2) på hovedkortet (se [Hovedkortkomponenter](file:///C:/data/systems/435T/no/SM/techov.htm#wp1210162)).
- 4. Trykk inn tappene og trekk viften bort fra fronten på datamaskinen.
- 5. Løft viften ut av datamaskinen og legg den til side.

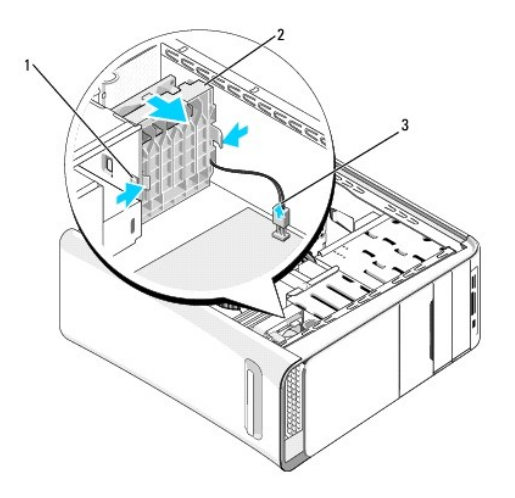

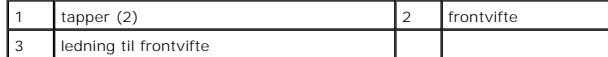

6. Utfør trinnene i motsatt rekkefølge når du skal sette inn viften.

## <span id="page-22-0"></span> **Sette på plass frontpanelet**

**Dell Studio XPS™ 435T/9000 Servicehåndbok** 

ADVARSEL: Før du arbeider inne i datamaskinen, må du lese sikkerhetsinformasjonen som fulgte med datamaskinen. For mer informasjon om<br>beste sikkerhetspraksis, se hjemmesiden for overholdelse av forskrifter på www.dell.com/

- 1. Følg fremgangsmåten i [Før du begynner](file:///C:/data/systems/435T/no/SM/before.htm#wp1180146).
- 2. Ta av datamaskindekselet (se **[Sette på plass datamaskindekselet](file:///C:/data/systems/435T/no/SM/cover_re.htm#wp1188605)**).
- 3. Dytt inn spaken for å løsne frontdekselet fra datamaskinen.
- 4. Drei frontpanelet bort fra datamaskinen.
- 5. Koble ledningen til fabrikkmerkelyset fra frontpanelet.

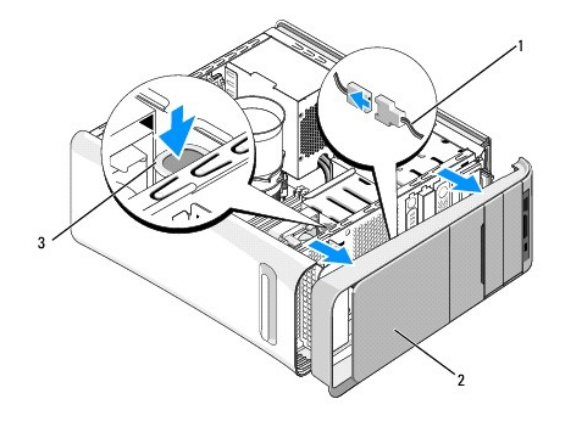

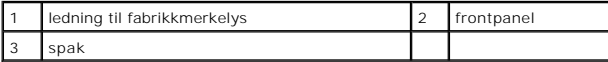

- 6. Ta av fabrikkmerkelyset (se [Sette på farbrikkmerkelyset](file:///C:/data/systems/435T/no/SM/badgeass.htm#wp1188605)).
- 7. Sett frontpanelet til side på et sikkert sted.

MERK: Ta notis av servicemerket/ekspresservicekoden til datamaskinen, som du finner på en etikett under FlexBay-panelet. Du trenger<br>servicemerket/ekspresservicekoden til å identifisere datamaskinen når du ringer teknisk st

- 8. Når du skal sette på frontpanelet, må du sette tilbake fabrikkmerkelyset (se [Sette på farbrikkmerkelyset](file:///C:/data/systems/435T/no/SM/badgeass.htm#wp1188605)).
- 9. Rett inn frontpanelet i forhold til fronten på datamaskinen.
- 10. Dytt frontpanelet mot fronten på datamaskinen til det smetter på plass.
- 11. Sett på plass datamaskindekselet (se [Sette på plass datamaskindekselet](file:///C:/data/systems/435T/no/SM/cover_re.htm#wp1188605)).

### <span id="page-23-0"></span> **Sette inn minnemoduler Dell Studio XPS™ 435T/9000 Servicehåndbok**

ADVARSEL: Før du arbeider inne i datamaskinen, må du lese sikkerhetsinformasjonen som fulgte med datamaskinen. For mer informasjon om<br>beste sikkerhetspraksis, se hjemmesiden for overholdelse av forskrifter på www.dell.com/

- 1. Følg fremgangsmåten i [Før du begynner](file:///C:/data/systems/435T/no/SM/before.htm#wp1180146).
- 2. Ta av datamaskindekselet (se **[Sette på plass datamaskindekselet](file:///C:/data/systems/435T/no/SM/cover_re.htm#wp1188605)**).
- 3. Finn minnemodulene på hovedkortet (se [Hovedkortkomponenter](file:///C:/data/systems/435T/no/SM/techov.htm#wp1210162)).
- 4. Trykk ut festeklemmen på hver ende av minnemodulkontakten.

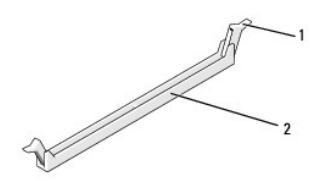

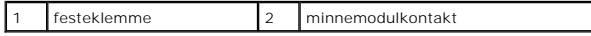

5. Ta tak i modulen og trekk den opp.

Hvis det er vanskelig å ta ut modulen, kan du forsiktig lirke modulen fram og tilbake for å ta den ut av kontakten.

- **FORHOLDSREGEL: Ikke installer ECC-minnemoduler.**
- **FORHOLDSREGEL: Hvis du tar ut de originale minnemodulene fra datamaskinen under en minneoppgradering, må du ikke blande dem med**  eventuelle nye moduler, selv om de nye modulene er kjøpt fra Dell™. Hvis mulig, skal du ikke sette en opprinnelig minnemodul i par med en ny<br>minnemodul. Ellers kan det hende at datamaskinen ikke starter ordentlig. De anbe
- 6. Pass på at du installerer én minnemodul i DIMM-kontakt 1 (blå kontakt), som er nest nærmest prosessoren, før du installerer moduler i en annen kontakt.

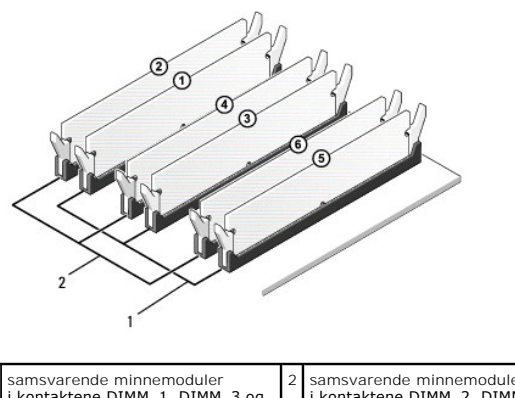

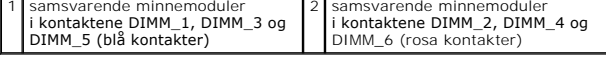

7. Innrett hakket nederst på modulen med tappen på minnemodulkontakten.

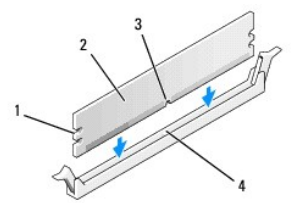

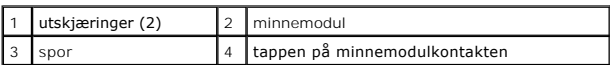

**FORHOLDSREGEL: For å unngå skade på minnemodulen, må du trykke modulen rett ned i kontakten mens du legger likt press på hver ende av modulen.**

8. Sett modulen inn i kontakten til modulen smetter på plass.

Hvis du setter modulen inn riktig, vil festeklemmene på endene av modulen smette inn i utskjæringene.

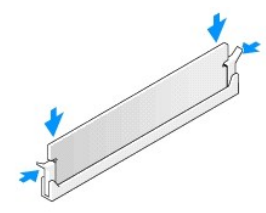

- 9. Sett på plass datamaskindekselet (se [Sette på plass datamaskindekselet](file:///C:/data/systems/435T/no/SM/cover_re.htm#wp1188605)).
- 10. Koble datamaskinen og andre enheter til strømnettet, og slå dem på.
- 11. Hvis det vises en melding om at minnestørrelsen er blitt endret, trykker du på <F1> for å fortsette.
- 12. Logg på datamaskinen.
- 13. Høyreklikk ikonet **Min datamaskin** på Microsoft® Windows®-skrivebordet og klikk **Egenskaper**.
- 14. Klikk kategorien **Generelt**.
- 15. Kontroller hvor mye minne (RAM) som står oppført, for å bekrefte at minnet er riktig installert.

## <span id="page-25-0"></span> **Skifte ut strømforsyningsenheten**

**Dell Studio XPS™ 435T/9000 Servicehåndbok** 

- ADVARSEL: Før du arbeider inne i datamaskinen, må du lese sikkerhetsinformasjonen som fulgte med datamaskinen. For mer informasjon om<br>beste sikkerhetspraksis, se hjemmesiden for overholdelse av forskrifter på www.dell.com/
- **ADVARSEL: For å sikre deg mot eventuelt elektrisk støt, skader fra bevegelige vifteblader eller andre uventede skader, bør du alltid trekke ut strømledningen før du åpner dekselet.**
- FORHOLDSREGEL: Utfør ikke punktene nedenfor hvis du ikke vet hvordan du tar ut og setter på plass maskinvare. Hvis du utfører disse trinnene<br>feil, kan det skade datamaskinen. Hvis du må ringe etter teknisk hjelp, se *konfi*
- 1. Følg fremgangsmåten i [Før du begynner](file:///C:/data/systems/435T/no/SM/before.htm#wp1180146).
- 2. Ta av datamaskindekselet (se [Sette på plass datamaskindekselet](file:///C:/data/systems/435T/no/SM/cover_re.htm#wp1188605)).

**FORHOLDSREGEL: Skriv ned plassering og ID for alle strømkontaktene før du kobler fra strømforsyningskablene.**

3. Følg likestrømskablene som går ut fra strømforsyningen og koble dem fra.

MERK: Merk deg føringen av likestrømskablene i kabinettet når du tar dem ut av hovedkort og stasjoner. Kablene må føres på tilsvarende måte<br>når du skal sette dem tilbake på plass, slik at de ikke klemmes eller skades.

4. Skru ut de fire skruene som fester strømforsyningen til baksiden av datamaskinkabinettet.

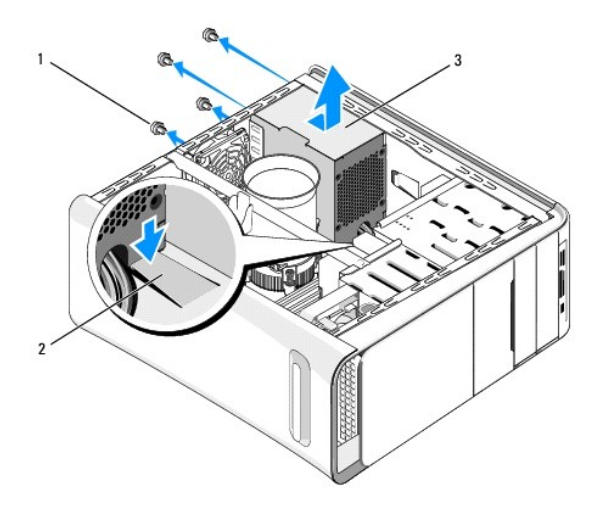

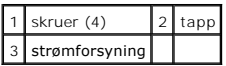

- 5. Trykk ned tappen og skyv strømforsyningen mot fronten på datamaskinen og løft den ut.
- 6. Skyv den nye strømforsyningen mot baksiden av datamaskinen.

**ADVARSEL: Alle skruene er viktige deler av systemjordingen, så dersom de ikke skrus inn igjen, kan det forårsake elektrisk støt.** 

7. Sett inn igjen de fire skruene som fester strømforsyningen til baksiden av datamaskinkabinettet.

**FORHOLDSREGEL: Kablene må føres riktig for å unngå at de skades.**

8. Sett inn igjen likestrømskablene i hovedkort og stasjoner.

**MERK:** Dobbeltsjekk at alle kabeltilkoblinger er godt festet.

- 9. Sett på plass datamaskindekselet (se [Sette på plass datamaskindekselet](file:///C:/data/systems/435T/no/SM/cover_re.htm#wp1188605)).
- 10. Koble datamaskinen og utstyret til stikkontaktene og slå dem på.

## <span id="page-27-0"></span> **Skifte hovedkort**

**Dell Studio XPS™ 435T/9000 Servicehåndbok** 

- ADVARSEL: Før du arbeider inne i datamaskinen, må du lese sikkerhetsinformasjonen som fulgte med datamaskinen. For mer informasjon om<br>beste sikkerhetspraksis, se hjemmesiden for overholdelse av forskrifter på www.dell.com/
- FORHOLDSREGEL: Utfør ikke punktene nedenfor hvis du ikke vet hvordan du tar ut og setter på plass maskinvare. Hvis du utfører disse punktene<br>feil, kan det skade hovedkortet. Hvis du må ringe etter teknisk hjelp, se *konfig*
- 1. Følg fremgangsmåten i [Før du begynner](file:///C:/data/systems/435T/no/SM/before.htm#wp1180146).
- 2. Ta av datamaskindekselet (se [Sette på plass datamaskindekselet](file:///C:/data/systems/435T/no/SM/cover_re.htm#wp1188605)).
- 3. Ta eventuelle utvidelseskort ut av hovedkortet (se **Skifte ut et PCI Express-kort**).

**ADVARSEL: Til tross for plastbeskyttelsen, kan prosessorviften og varmelederenheten bli svært varme under normal bruk. Kontroller at varmelederen er avkjølt før du berører den.** 

- 4. Ta ut prosessoren (se **Skifte prosessor**).
- 5. Ta ut alle minnemoduler (se <u>[Sette inn minnemoduler](file:///C:/data/systems/435T/no/SM/memory.htm#wp1188716)</u>). Ta notis av hvilke minnemoduler som er tatt ut av hvilken minnekontakt slik at minnemodulene blir<br>installert på samme sted etter at hovedkortet er satt inn igjen.
- FORHOLDSREGEL: Legg merke til kabelføringen og plasseringen av hver enkelt kabel før du kobler fra, slik at du er sikker på kablene blir lagt<br>tilbake på riktig måte. Feil kabelføring, eller kabler som ikke er koblet til, k
- 6. Koble alle ledningene fra hovedkortet.
- 7. Trekk og løft kortholderen unna datamaskinen (hvis dette er aktuelt).
- 8. Ta ut skruen som holder justeringskanten til kabinettet.

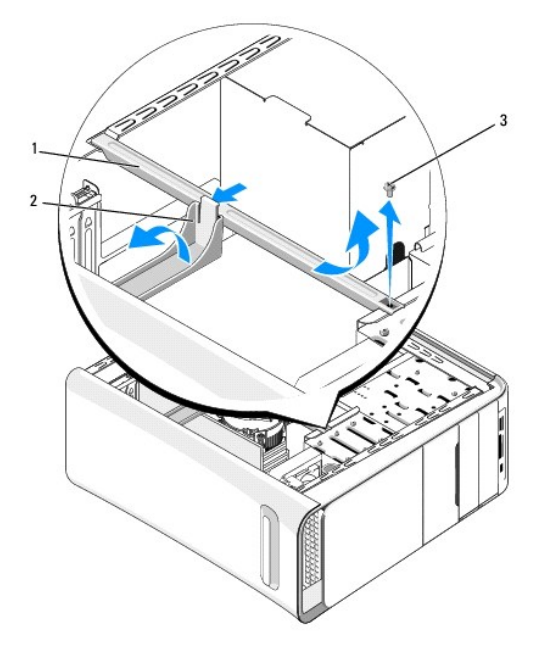

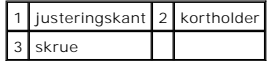

9. Ta ut de ni skruene som fester hovedkortet til kabinettet.

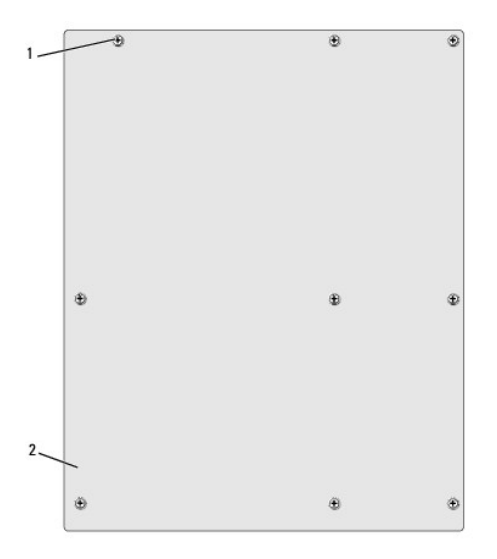

### 1 skruer (9) 2 hovedkort

- 10. Løft hovedkortet opp og ut.
- **FORHOLDSREGEL: Hvis du bytter ut hovedkortet, må du sammenligne det nye hovedkortet med det eksisterende hovedkortet for å forsikre deg om at du har riktig del.**

**MERK:** Enkelte komponenter og kontakter på det nye hovedkortet kan befinne seg på andre steder enn komponentene og kontaktene på det<br>originale hovedkortet.

- **MERK:** Trådbroinnstillingene på det nye hovedkortet er forhåndsinnstilt på fabrikken.
- 11. Rett inn det nye hovedkortet ved å sikte inn skruehullene på hovedkortet med skruehullene i kabinettet.
- 12. Sett inn de ni skruene som fester hovedkortet til kabinettet.
- 13. Koble til igjen kablene du tok ut av hovedkortet.
- 14. Sett på plass alle minnemoduler (se [Sette inn minnemoduler\)](file:///C:/data/systems/435T/no/SM/memory.htm#wp1188716).
- 15. Sett inn igjen prosessorens varmeleder (se [Skifte prosessor](file:///C:/data/systems/435T/no/SM/cpu.htm#wp1185253)).
- **FORHOLDSREGEL: Kontroller at varmelederenheten er riktig plassert og festet.**
- 16. Ta eventuelle utvidelseskort ut av hovedkortet (se [Skifte ut et PCI Express-kort](file:///C:/data/systems/435T/no/SM/cards.htm#wp1196580)).
- 17. Sett på plass datamaskindekselet (se [Sette på plass datamaskindekselet](file:///C:/data/systems/435T/no/SM/cover_re.htm#wp1188605)).
- 18. Koble datamaskinen og utstyret til stikkontaktene og slå dem på.
- 19. Oppdater systemets BIOS etter behov.

**MERK:** For informasjon om flash-oppdatering av BIOS, se [Oppdatere BIOS](file:///C:/data/systems/435T/no/SM/sys_setu.htm#wp998685).

### <span id="page-29-0"></span> **Systemkonfigurasjon Dell Studio XPS™ 435T/9000 Servicehåndbok**

**O** Oversikt

- $\bullet$  Fjerne gl
- Slette CMOS-innstillinger
- Oppdatere BIOS

### <span id="page-29-1"></span>**Oversikt**

Bruk systemkonfigurasjon til å:

- l Endre systemkonfigurasjonen etter at du har installert, endret eller fjernet maskinvare i datamaskinen
- l Velge eller endre brukertilgjengelige valg, som brukerpassordet
- l Se hvor mye minne som er tilgjengelig eller angi hvilken type harddisk som er installert

**FORHOLDSREGEL: Hvis du ikke er en avansert datamaskinbruker, bør du ikke endre innstillingene i dette programmet. Noen endringer kan gjøre at datamaskinen din ikke fungerer som den skal.**

<span id="page-29-2"></span>**MERK: Før du endrer systemkonfigurasjonen, anbefales du å skrive ned informasjonen på skjermbildet for systemkonfigurasjon for fremtidig referanse.** 

### **Starte systemkonfigurasjonen**

- 1. Slå på datamaskinen (eller start den på nytt).
- 2. Når den blå DELL™-logoen vises, vent til ledeteksten F2 vises, og trykk deretter <F2> umiddelbart.

MERK: F2-ledeteksten viser at tastaturet er klart til bruk. Denne ledeteksten kan vises veldig raskt, så du må følge med når den vises og deretter<br>trykke <F2>. Hvis du trykker <F2> før ledeteksten vises, vil tastetrykket g du fortsette å vente til du ser skrivebordet i Microsoft® Windows®. Deretter slår du av maskinen (se [Slå av datamaskinen\)](file:///C:/data/systems/435T/no/SM/before.htm#wp1180391) og prøver på nytt.

#### **Skjermbildene i systemkonfigurasjonen**

Skjermbildet i systemkonfigurasjonen viser de gjeldende innstillingene eller innstillingene du kan endre for datamaskinen. Informasjonen på skjermen er delt<br>inn i tre områder: liste over alternativer, felt med aktive alter

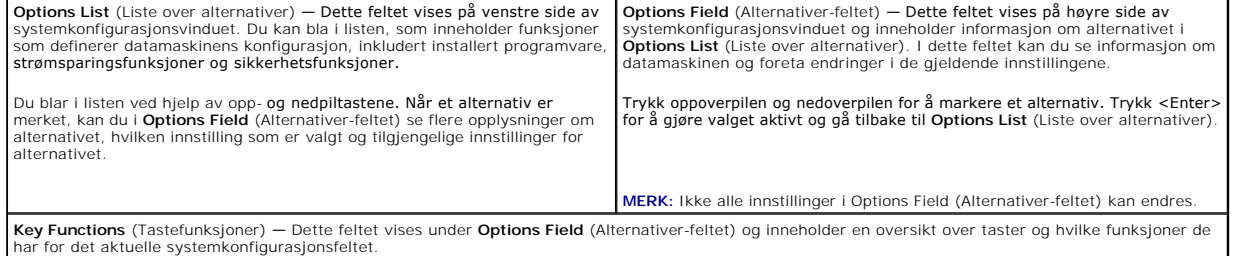

### **Alternativer for System Setup (systemkonfigurasjon)**

**MERK:** Avhengig av datamaskinmodellen og hvilke enheter som er installert, kan det hende at noen av elementene i denne delen ikke vises i det hele tatt, eller at de vises litt annerledes.

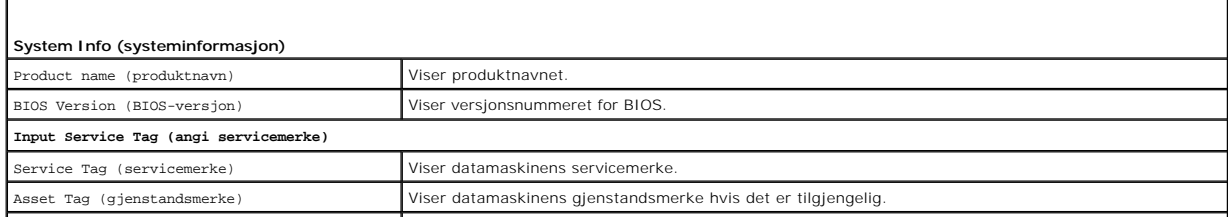

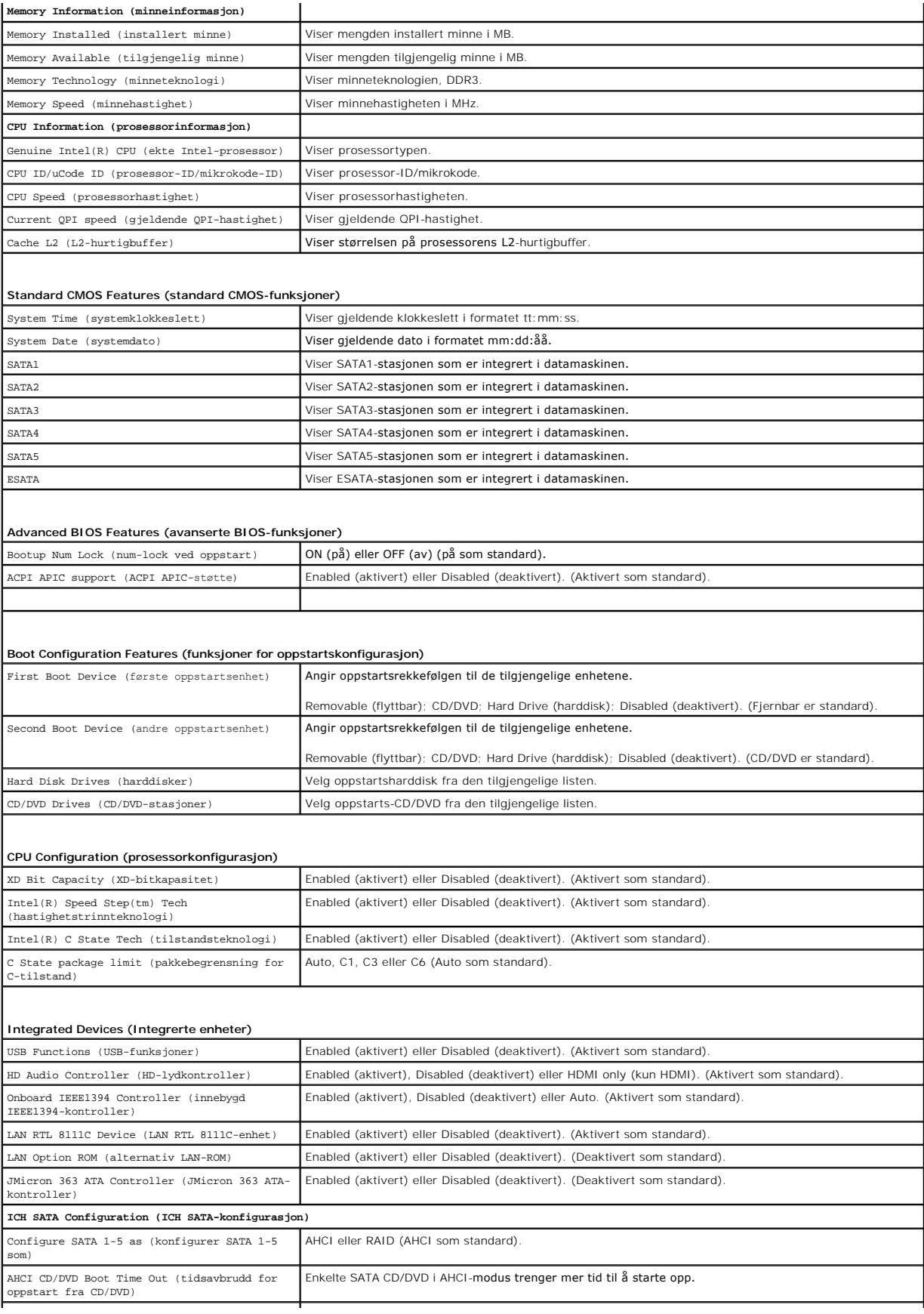

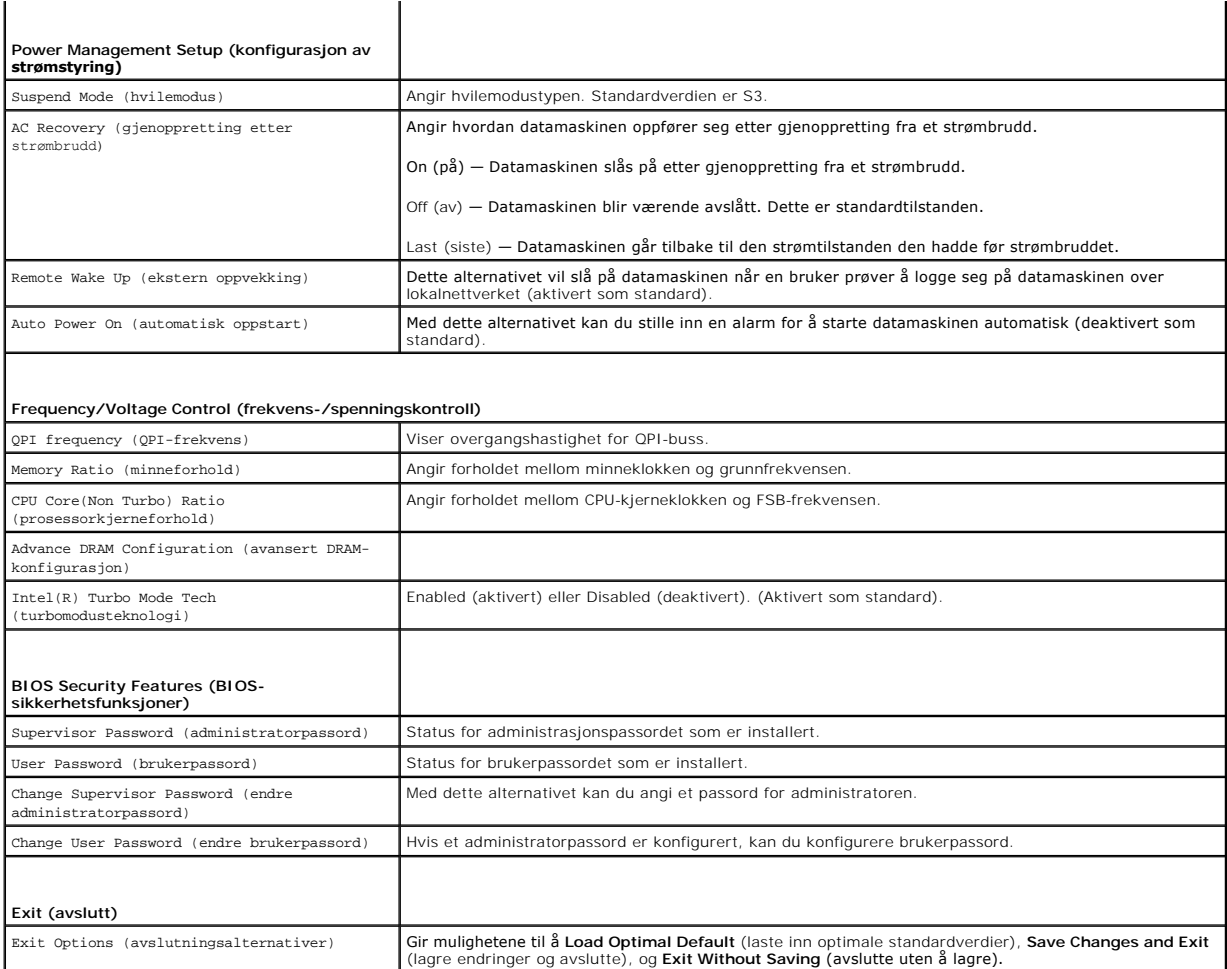

### **Oppstartsrekkefølge**

Med denne funksjonen kan du endre oppstartsrekkefølgen for enheter.

#### **Oppstartsalternativer**

- l **Hard Drive** (Harddisk) Datamaskinen forsøker å starte fra primærharddisken. Hvis det ikke finnes noe operativsystem i stasjonen, avgir datamaskinen en feilmelding.
- 1 **CD/DVD Drive** (CD-/DVD-stasjon)  **Datamaskinen forsøker å starte opp fra CD-/**DVD-stasjonen. Hvis det ikke finnes noen CD/DVD i stasjonen, eller<br>hvis ikke CD-/DVD-en har noe operativsystem, avgir datamaskinen en feilme
- l **USB Flash Device** (USB Flash-enhet) Sett inn minneenheten i en USB-port, og start datamaskinen på nytt. Når meldingen F12 = Boot Menu (F12 = Oppstartsmeny) vises i det øverste høyre hjørnet av skjermen, trykker du på <F12>. BIOS finner USB Flash-enheten og legger den til på oppstartsmenyen.

**MERK:** For at du skal kunne starte maskinen fra en USB-enhet må enheten være oppstartbar. Les dokumentasjonen for enheten for å finne ut om den aktuelle enheten er oppstartbar.

### **Endre oppstartsrekkefølge for den gjeldende oppstarten**

Du kan bruke denne funksjonen til å endre gjeldende oppstartssekvens, for eksempel starte opp fra CD-/DVD-stasjonen for å kjøre Dell Diagnostics på mediet *Drivers and Utilities* (drivere og systemverktøy). Når diagnosetestene er fullført, gjenopprettes foregående oppstartsekvens.

- 1. Hvis du vil starte opp fra en USB-enhet, kobler du USB-enheten til en USB-kontakt.
- 2. Slå på datamaskinen eller start den på nytt.
- 3. Når meldingen F2 = Setup, F12 = Boot Menu (F2 = oppsett, F12 = oppstartsmeny) vises øverst i høyre hjørne av skjermen, trykker du <F12>.

Hvis du venter for lenge og logoen for operativsystemet vises, fortsetter du å vente til du ser skrivebordet i Microsoft<sup>®</sup> Windows<sup>®</sup>. Deretter slår du av<br>datamaskinen og prøver på nytt.

**Boot Device Menu** (oppstartsenhetsmeny) vises, der du kan velge blant alle de tilgjengelige oppstartsenhetene. Hver enhet er angitt med et nummer.

4. Velg enheten du vil starte opp fra på **Boot Device Menu** (oppstartsenhetsmeny).

Hvis du for eksempel skal starte fra en USB-minnepinne, merker du av for **USB Flash Device** (USB Flash-enhet) og trykker <Enter>.

**MERK:** For at du skal kunne starte maskinen fra en USB-enhet må enheten være oppstartbar. Les dokumentasjonen for enheten for å finne ut om den aktuelle enheten er oppstartbar.

### **Endre oppstartsrekkefølgen for fremtidige oppstarter**

- 1. Start systemkonfigurasjonen (se [Starte systemkonfigurasjonen\)](#page-29-2).
- 2. Bruk piltastene til å markere menyvalget **Boot Device Configuration** (konfigurasjon av oppstartsenhet) og trykk <Enter> for å gå til menyen.

**MERK:** Skriv ned den gjeldende oppstartsrekkefølgen i tilfelle du ønsker å gå tilbake til den senere.

- 3. Trykk på opp- og nedpiltastene for å bla gjennom listen over enheter.
- 4. Trykk pluss (+) eller minus (–) for å endre enhetens oppstartsprioritet.

## <span id="page-32-0"></span>**Fjerne glemte passord**

- $\mathbb{A}$ ADVARSEL: Før du arbeider inne i datamaskinen, må du lese sikkerhetsinformasjonen som fulgte med datamaskinen. For mer informasjon om<br>beste sikkerhetspraksis, se hjemmesiden for overholdelse av forskrifter på www.dell.com/
- **ADVARSEL: Datamaskinen må kobles fra nettstrøm for å kunne slette passordinnstillingen.**
- 1. Følg fremgangsmåten i [Før du begynner](file:///C:/data/systems/435T/no/SM/before.htm#wp1180146).
- 2. Ta av datamaskindekselet (se [Sette på plass datamaskindekselet](file:///C:/data/systems/435T/no/SM/cover_re.htm#wp1188605)).
- 3. Finn den 2-pins passordkontakten (PSWD) på hovedkortet (se [Hovedkortkomponenter](file:///C:/data/systems/435T/no/SM/techov.htm#wp1210162))

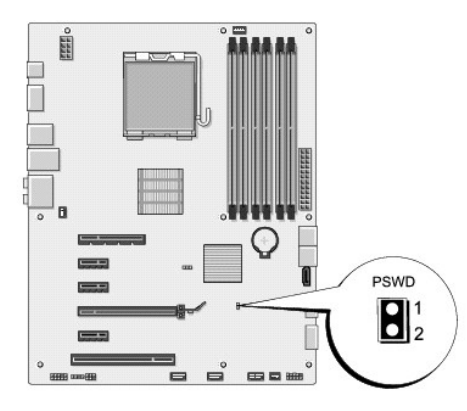

- 4. Ta ut den 2-pins trådbroen fra kontakten.
- 5. Slå på systemet for å slette passordet.
- 6. Slå av datamaskinen og koble fra datamaskinen og alt tilkoblet utstyr fra stikkontaktene.
- 7. Sett på plass den 2-pins trådbroen for å aktivere passordfunksjonen.
- 8. Sett på plass datamaskindekselet (se [Sette på plass datamaskindekselet](file:///C:/data/systems/435T/no/SM/cover_re.htm#wp1188605)).

<span id="page-33-0"></span>9. Koble datamaskinen og utstyret til stikkontaktene og slå dem på.

## <span id="page-33-1"></span>**Slette CMOS-innstillinger**

**A** ADVARSEL: **Før du begynner på noen av prosedyrene i denne delen, må du følge sikkerhetsinstruksjonene som fulgte med datamaskinen.** 

**ADVARSEL: Datamaskinen må kobles fra stikkontakten for å kunne slette CMOS- innstillingen.** 

- 1. Følg fremgangsmåten i [Før du begynner](file:///C:/data/systems/435T/no/SM/before.htm#wp1180146).
- 2. Ta av datamaskindekselet (se **[Sette på plass datamaskindekselet](file:///C:/data/systems/435T/no/SM/cover_re.htm#wp1188605)**).
- 3. Finn den 3-pins CMOS-kontakten (CLR\_CMOS) på hovedkortet (se [Hovedkortkomponenter](file:///C:/data/systems/435T/no/SM/techov.htm#wp1210162)).

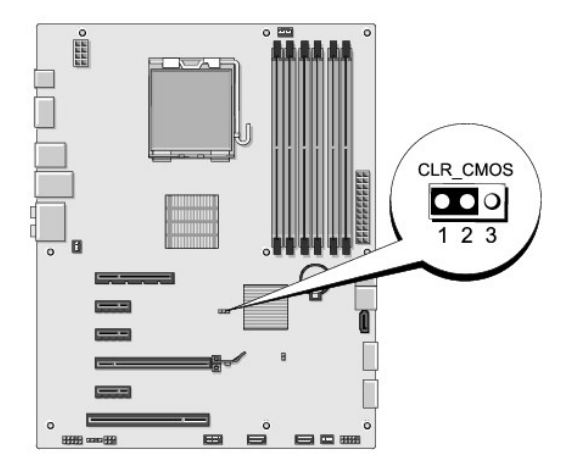

- 4. Flytt den 2-pins trådbroen fra pinne 2 og 3 til 1 og 2.
- 5. Vent ca. fem sekunder før du sletter CMOS-innstillingen.
- 6. Flytt den 2-pins trådbroen fra pinne 1 og 2 tilbake til pinne 2 og 3.
- 7. Sett på plass datamaskindekselet (se [Sette på plass datamaskindekselet](file:///C:/data/systems/435T/no/SM/cover_re.htm#wp1188605)).
- 8. Koble datamaskinen og utstyret til stikkontaktene og slå dem på.

## <span id="page-33-2"></span>**Oppdatere BIOS**

Hvis en CD for BIOS-oppgradering følger med den nye prosessoren eller det nye hovedkortet, må du oppdatere BIOS fra CD-en. Hvis du ikke har en CD for<br>BIOS-oppgradering, må du oppdatere BIOS fra harddisken.

### **Oppdatere BIOS fra harddisken**

- 1. Slå på datamaskinen.
- 2. Du finner BIOS-oppdateringsfilen for datamaskinen på webområdet til Dells støttetjeneste på **support.dell.com**.

**MERK:** Brukere utenfor USA: Velg land/region fra nedtrekklisten nederst på webområdet til Dells støttetjeneste, og finn BIOS-oppdateringsfilen for din datamaskin.

- 3. Klikk **Download Now** (last ned nå) for å laste ned filen.
- 4. Hvis vinduet **Export Compliance Disclaimer** (ansvarsfraskrivelse for eksport) vises, klikker du **Yes, I Accept this Agreement** (ja, jeg godtar avtalen).

Vinduet **File Download** (last ned fil) vises.

5. Klikk **Save this program to disk** (lagre programmet til disk), og klikk deretter **OK**.

Vinduet **Save In** (lagre i) vises.

6. Klikk nedoverpilen for å vise menyen **Save In** (lagre i), velg **Desktop** (skrivebord) og klikk deretter **Save** (lagre).

Filen lastes ned til skrivebordet.

7. Klikk **Close** (lukk) når **Download Complete** (nedlastingen er fullført) vises.

Filikonet vises på skrivebordet og har samme tittel som den nedlastede BIOS-oppdateringsfilen.

8. Dobbeltklikk filikonet på skrivebordet og følg anvisningene på skjermen.

## **Oppdatere BIOS fra CD**

1. Slå på datamaskinen.

**MERK:** Hvis du bruker en CD for BIOS-oppgradering til å oppdatere BIOS, angir du at datamaskinen skal starte opp fra en CD før du setter inn CD-en.

2. Sett inn CD-en for BIOS-oppgradering og start datamaskinen på nytt.

Følg anvisningene som vises på skjermen. Datamaskinen fortsetter å starte opp og oppdaterer den nye BIOS-en. Når oppdateringen er fullført, starter datamaskinen automatisk opp på nytt.

- 3. Trykk <F2> under POST for å gå inn i systemkonfigurasjonen.
- 4. Klikk **Load Defaults** (last inn standardverdier) og deretter **OK** i popup- vinduet, for å tilbakestille til standardverdiene for datamaskinen.
- 5. Ta CD-en for BIOS-oppgradering ut av stasjonen.
- 6. Trykk <Esc>, og klikk **Yes** (ja) i popup-vinduet for å lagre konfigurasjonsendringene.
- 7. BIOS-oppgraderingen fullføres, og datamaskinen startes på nytt automatisk.

### <span id="page-35-0"></span> **Teknisk oversikt Dell Studio XPS™ 435T/9000 Servicehåndbok**

- [Innsiden av datamaskinen](#page-35-1)
- [Hovedkortkomponenter](#page-35-2)

ADVARSEL: Før du arbeider inne i datamaskinen, må du lese sikkerhetsinformasjonen som fulgte med datamaskinen. For mer informasjon om<br>beste sikkerhetspraksis, se hjemmesiden for overholdelse av forskrifter på www.dell.com/

## <span id="page-35-1"></span>**Innsiden av datamaskinen**

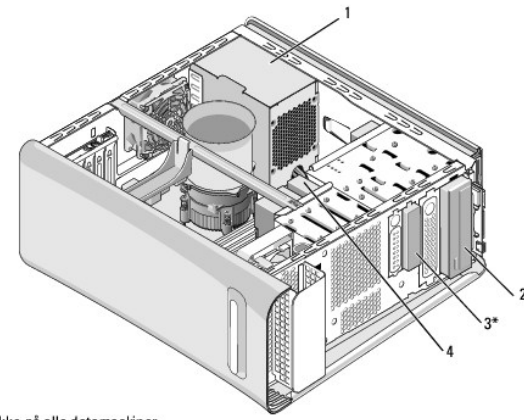

\* Ikke på alle datamaskiner

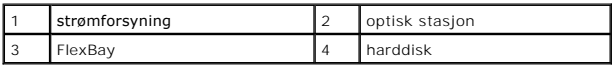

## <span id="page-35-2"></span>**Hovedkortkomponenter**

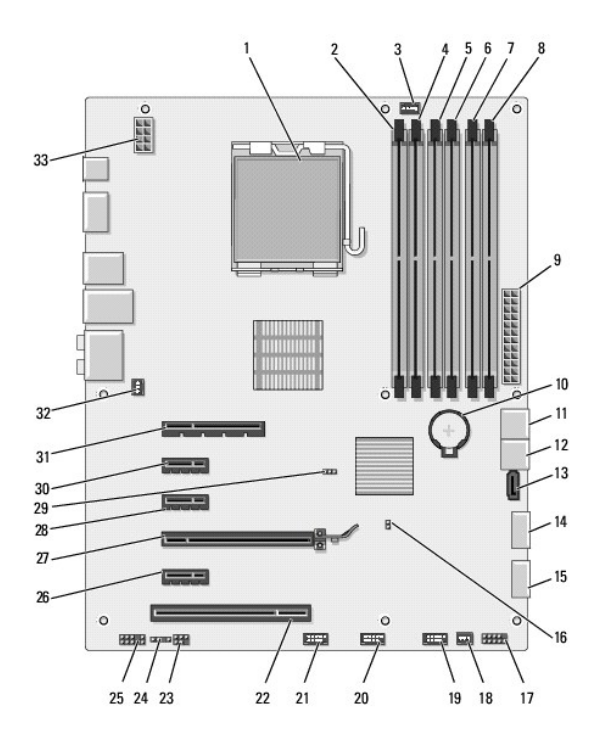

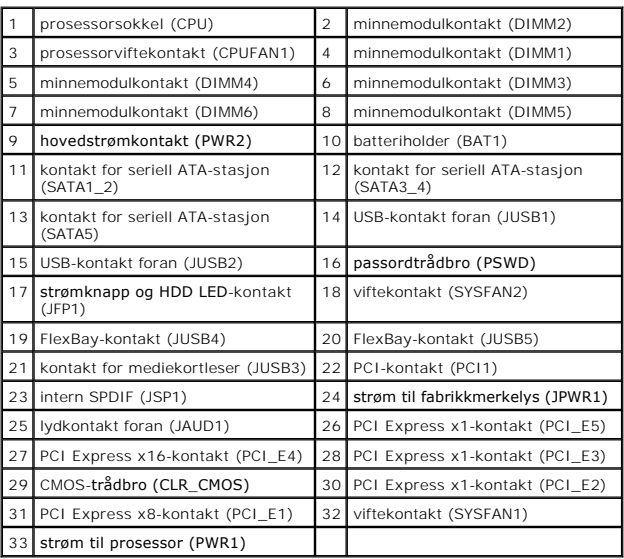

### **Dell Studio XPS™ 435T/9000 Servicehåndbok**

**MERK:** En MERK inneholder viktig informasjon som gjør at du kan bruke datamaskinen mer effektivt.

**FORHOLDSREGEL: En FORHOLDSREGEL angir enten potensiell fare for maskinvaren eller tap av data og forteller hvordan du kan unngå problemet.** 

**ADVARSEL: En ADVARSEL angir mulighet for skade på gjenstander, personskade eller død.** 

### **Informasjonen i dette dokumentet kan endres uten varsel. © 2009 Dell Inc. Med enerett.**

Reproduksjon av dette materialet i enhver form er strengt forbudt uten skriftlig tillatelse fra Dell Inc.

Varemerker i denne teksten: *Dell, DELL-*Iogoen og *Studio XP*S er varemerker for Dell Inc.; *Intel* er et registrert varemerke for Intel Corporation i USA og andre land; *Microsoft,*<br>*Windows, Windows Vista* og *Windows V* 

Andre varemerker og varenavn kan være brukt i dette dokumentet som en henvisning til institusjonene som innehar rettighetene til merkene og navnene, eller til produktene.<br>Dell Inc. fraskriver seg enhver eierinteresse for v

Mars 2009 Rev. A00

## <span id="page-38-0"></span> **Sette på toppdekselet**

**Dell Studio XPS™ 435T/9000 Servicehåndbok** 

ADVARSEL: Før du arbeider inne i datamaskinen, må du lese sikkerhetsinformasjonen som fulgte med datamaskinen. For mer informasjon om<br>beste sikkerhetspraksis, se hjemmesiden for overholdelse av forskrifter på www.dell.com/

- 1. Følg fremgangsmåten i [Før du begynner](file:///C:/data/systems/435T/no/SM/before.htm#wp1180146).
- 2. Ta av datamaskindekselet (se **[Sette på plass datamaskindekselet](file:///C:/data/systems/435T/no/SM/cover_re.htm#wp1188605)**).
- 3. Ta av frontpanelet (se **[Sette på plass frontpanelet](file:///C:/data/systems/435T/no/SM/front.htm#wp1187708)**).
- 4. Skru ut de to skruene som holder toppdekselet til datamaskinen.
- 5. Koble fra ledningene til I/U-panelet på toppen.

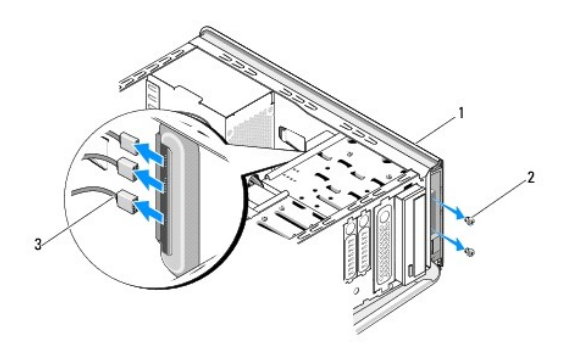

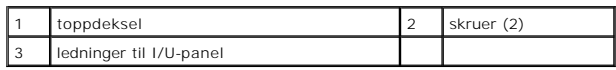

- 6. Trekk utløsertappen med én hånd og skyv toppdekselet bort fra kabinettet.
- 7. Koble ledningen til strømlampen bort fra toppdekselet.

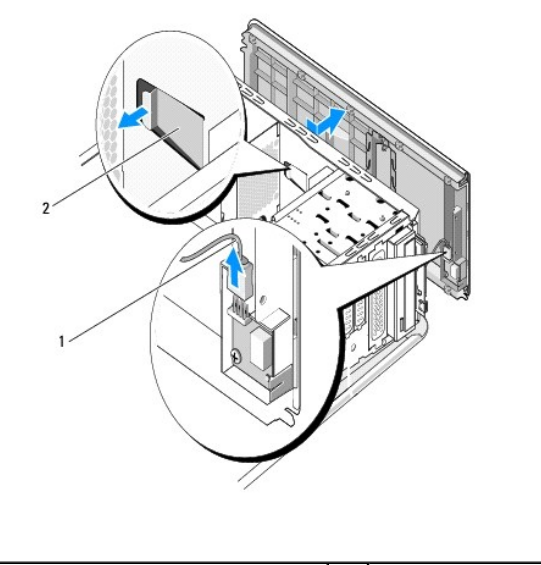

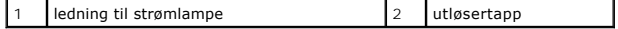

- 8. Ta av I/U-panelet (se [Sette på I/U](file:///C:/data/systems/435T/no/SM/topio.htm#wp1185096)-panelet).
- 9. Sett toppdekselet til datamaskinen til side på et sikkert sted.
- 10. Når du skal sette på toppdekselet, utfører du prosedyren i motsatt rekkefølge.

# <span id="page-40-0"></span> **Sette på I/U-panelet**

**Dell Studio XPS™ 435T/9000 Servicehåndbok** 

ADVARSEL: Før du arbeider inne i datamaskinen, må du lese sikkerhetsinformasjonen som fulgte med datamaskinen. For mer informasjon om<br>beste sikkerhetspraksis, se hjemmesiden for overholdelse av forskrifter på www.dell.com/

- 1. Følg fremgangsmåten i [Før du begynner](file:///C:/data/systems/435T/no/SM/before.htm#wp1180146).
- 2. Ta av datamaskindekselet (se **[Sette på plass datamaskindekselet](file:///C:/data/systems/435T/no/SM/cover_re.htm#wp1188605)**).
- 3. Ta av frontpanelet (se **[Sette på plass frontpanelet](file:///C:/data/systems/435T/no/SM/front.htm#wp1187708)**).
- 4. Ta av toppdekselet (se **[Sette på toppdekselet](file:///C:/data/systems/435T/no/SM/topcover.htm#wp1188605)**).
- 5. Trekk ut kablene som er koblet til I/U-panelet fra hovedkortet.
- 6. Ta ut de to skruene som holder I/U-panelet til toppdekselet.
- 7. Ta forsiktig I/U-panelet av datamaskinen.

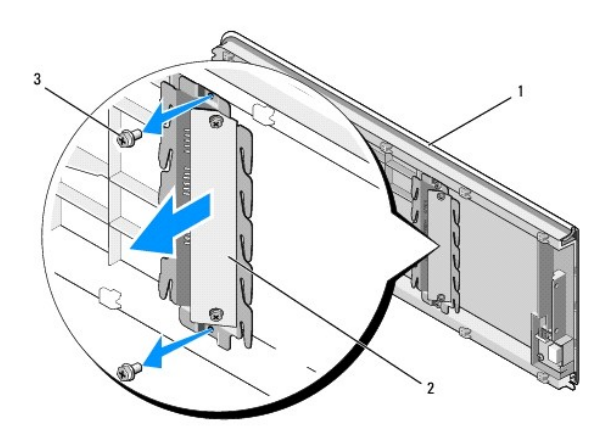

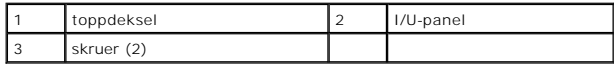

8. Når du skal sette på I/U-panelet, setter du inn skruene som holder I/U-panelet til toppdekselet.

- 9. Sett på toppdekselet (se [Sette på toppdekselet](file:///C:/data/systems/435T/no/SM/topcover.htm#wp1188605)).
- 10. Sett på plass ledningene.
- 11. Sett på igjen frontpanelet (se [Sette på plass frontpanelet](file:///C:/data/systems/435T/no/SM/front.htm#wp1187708)).
- 12. Sett på plass datamaskindekselet (se [Sette på plass datamaskindekselet](file:///C:/data/systems/435T/no/SM/cover_re.htm#wp1188605)).
- 13. Koble datamaskinen og utstyret til stikkontaktene og slå dem på.